# **Kullanım Kılavuzu**

**Sürekli seviye ölçümü için radar sensör**

# **VEGAPULS C 21**

İki telli 4 … 20 mA/HART

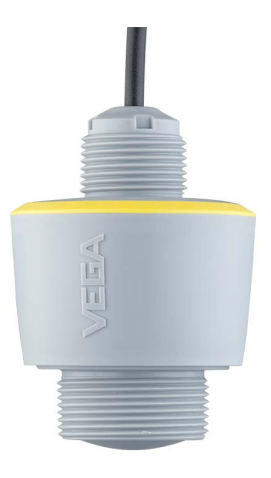

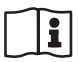

Document ID: 58341

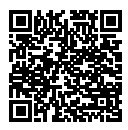

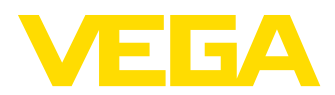

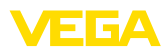

# İçindekiler

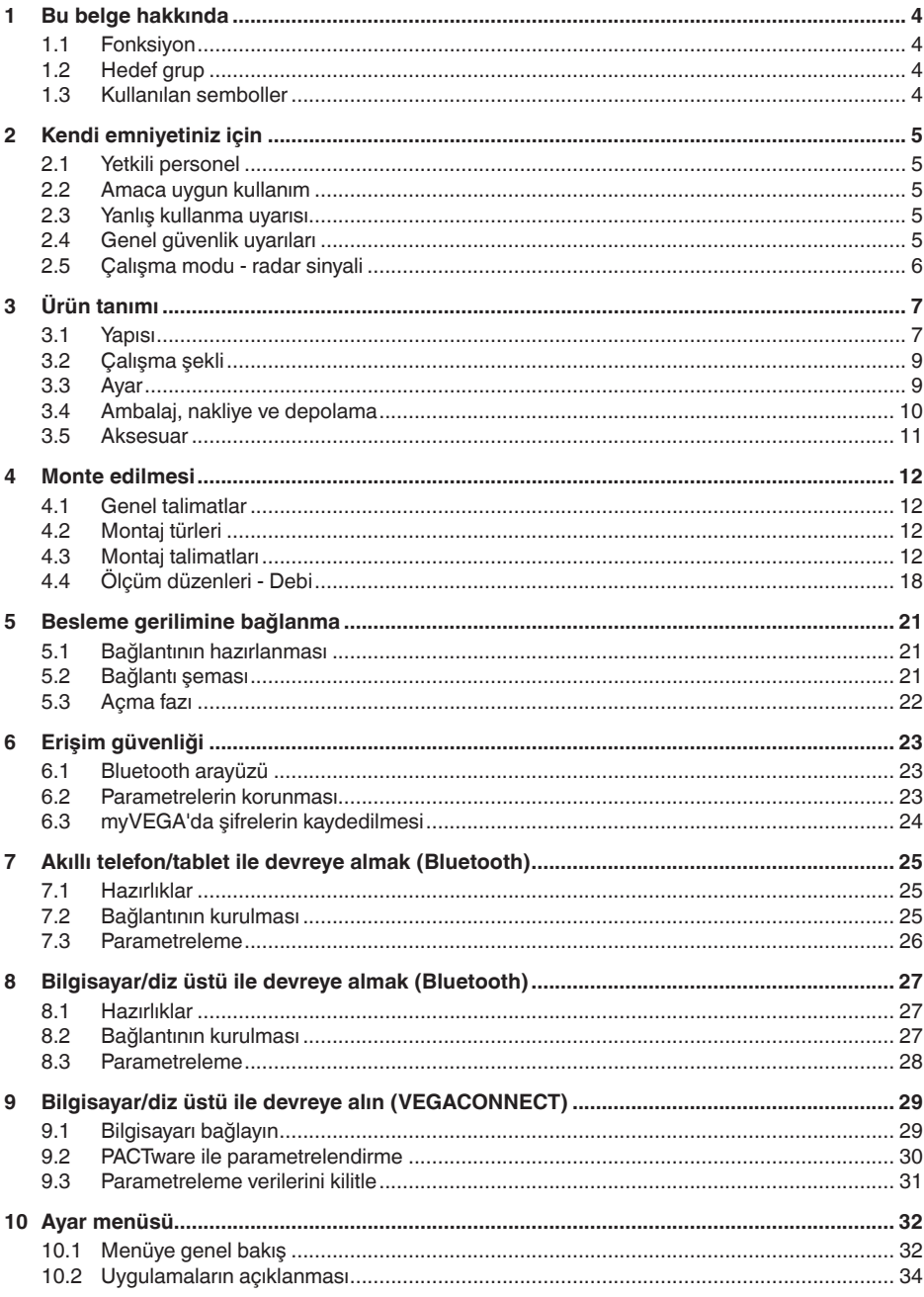

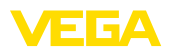

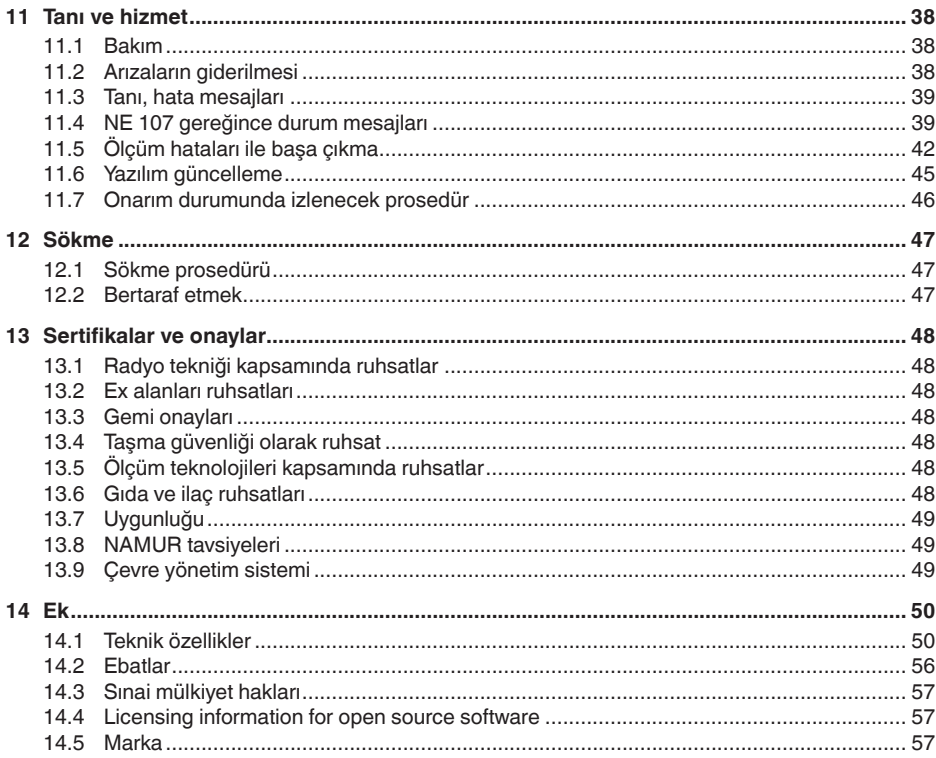

# Ex alanlar için güvenlik açıklamaları:

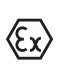

Ex uygulamalarda özel ex güvenlik açıklamalarına uyunuz. Bu açıklamalar, kullanım kılavuzunun ayrılmaz bir parçasıdır ve exproof ortam uygulama onayı her cihazın yanında bulunur.

Redaksiyon tarihi: 2022-10-26

58341-TR-221115

<span id="page-3-1"></span><span id="page-3-0"></span>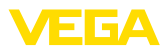

## **1 Bu belge hakkında**

### **1.1 Fonksiyon**

Bu kullanım kılavuzu size cihazın montajı, bağlantısı ve devreye alımı için gereken bilgilerinin yanı sıra bakım, arıza giderme, parçaların yenisiyle değiştirilmesi ve kullanıcının güvenliği ile ilgili önemli bilgileri içerir. Bu nedenle devreye almadan önce bunları okuyun ve ürünün ayrılmaz bir parçası olarak herkesin erişebileceği şekilde cihazın yanında muhafaza edin.

### <span id="page-3-2"></span>**1.2 Hedef grup**

Bu kullanım kılavuzu eğitim görmüş uzman personel için hazırlanmıştır. Bu kılavuzunun içeriği uzman personelin erişimine açık olmalı ve uygulanmalıdır.

### **1.3 Kullanılan semboller**

#### **Belge No.** li l

Bu kılavuzun baş sayfasındaki bu sembol belge numarasını verir. Belge numarasını [www.vega.com](http://www.vega.com) sayfasına girerek belgelerinizi indirmeyi başarabilirsiniz.

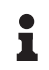

**Bilgi, Uyarı, İpucu:** Bu sembol yardımcı ek bilgileri ve başarılı bir iş için gereken ipuçlarını karakterize etmektedir.

**Uyarı:** Bu sembol arızaların, hatalı fonksiyonların, cihaz veya tesis hasarlarının engellenmesi için kullanılan uyarıları karakterize etmektedir.

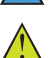

**Dikkat:** Bu sembolle karakterize edilen bilgilere uyulmadığı takdirde insanlar zarar görebilirler.

**Uyarı:** Bu sembolle karakterize edilen bilgilere uyulmadığı takdirde insanlar ciddi veya ölümle sonuçlanabilecek bir zarar görebilirler.

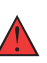

**Tehlike:** Bu sembolle karakterize edilen bilgilere uyulmaması insanların ciddi veya ölümle sonuçlanacak bir zarar görmesine neden olacaktır.

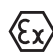

#### **Ex uygulamalar**

Bu sembol, Ex uygulamalar için yapılan özel açıklamaları göstermektedir.

**• Liste**

Öndeki nokta bir sıraya uyulması mecbur olmayan bir listeyi belirtmektedir.

**1 İşlem sırası**

Öndeki sayılar sırayla izlenecek işlem adımlarını göstermektedir.

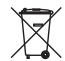

**Bertaraf etme**

Bu sembol, bertaraf edilmesine ilişkin özel açıklamaları gösterir.

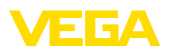

# <span id="page-4-0"></span>**2 Kendi emniyetiniz için**

### <span id="page-4-1"></span>**2.1 Yetkili personel**

Bu dokümantasyonda belirtilen tüm işlemler sadece eğitimli ve tesis işleticisi tarafından yetkilendirilmiş uzman personel tarafından yapıla**bilir** 

Cihaz ile çalışan kişinin gerekli şahsi korunma donanımını giymesi zorunludur.

### <span id="page-4-2"></span>**2.2 Amaca uygun kullanım**

VEGAPULS C 21 sürekli seviye ölçümü yapan bir sensördür.

Kullanım alanına ilişkin detaylı bilgiler için " *Ürün tanımı*" bölümüne bakın.

Cihazın işletim güvenliği sadece kullanma kılavuzunda ve muhtemel tamamlayıcı kılavuzlarda belirtilen bilgilere ve amaca uygun kullanma halinde mümkündür.

### <span id="page-4-3"></span>**2.3 Yanlış kullanma uyarısı**

Amaca veya öngörülen şekle uygun olmayan kullanma halinde (örn. yanlış montaj veya ayar nedeniyle haznenin taşması) bu ürün, sistemin parçalarında hasarlar oluşması gibi kullanıma özgü tehlikelere yol açabilir. Bunun sonucunda nesneler, kişiler ve çevre zarar görebilir. Ayrıca bu durumdan dolayı cihazın güvenlik özellikleri yavaşlayabilir.

### <span id="page-4-4"></span>**2.4 Genel güvenlik uyarıları**

Cihaz, standart yönetmeliklere ve yönergelere uyulduğunda teknolojinin en son seviyesine uygundur. Cihaz, sadece teknik açıdan kusursuz ve işletim güvenliği mevcut durumda işletilebilir. Kullanıcı, cihazın arızasız bir şekilde işletiminden sorumludur. Cihazın arızalanmasına yol açabilecek agresif veya korozif ürün ortamlarında kullanımda, operatörün uygun önlemleri alarak cihazın doğru çalışacağından emin olması gerekmektedir.

Kullanıcı, bu kullanma kılavuzunda belirtilen güvenlik açıklamalarına, yerel kurulum standartlarına ve geçerli güvenlik kuralları ile kazadan kaçınma kurallarına uymak zorundadır.

Kullanma kılavuzunda belirtilen işlemleri aşan müdahaleler güvenlik ve garanti ile ilgili sebeplerden dolayı sadece imalatçı tarafından yetkilendirilmiş personel tarafından yapılabilir. Cihazın yapısını değiştirmek veya içeriğinde değişiklik yapmak kesinlikle yasaktır. Güvenlik nedeniyle sadece üreticinin belirttiği aksesuarlar kullanılabilir.

Tehlikeleri önlemek için, cihazın üzerindeki güvenlik işaretlerine ve açıklamalarına uyulması gerekir.

Radar sensörün verici gücü uluslararası düzeyde izin verilen sınır değerlerin altında bulunur. Cihazın bu kurallara uyarak kullanımı sağlık açısından hiçbir sorun yaratmaz. Ölçüm frekansının bant aralığını " *Teknik veriler*" bölümünde bulabilirsiniz.

<span id="page-5-0"></span>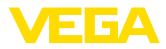

### **2.5 Çalışma modu - radar sinyali**

Frekans üzerinden ülkeye özgü radar sinyalleri ayarlanır. Çalışma modunun ilk kez kullanılmadan önce kullanım menüsündeki ilgili kullanım aracı üzerinden ayarlanması zorunludur.

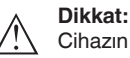

Cihazın ilgili çalışma modu seçilmeden işletimi, ilgili ülkenin radyo uygulamaları onayının koşullarına aykırı davranış oluşturur.

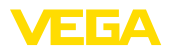

### <span id="page-6-0"></span>**3 Ürün tanımı**

### <span id="page-6-1"></span>**3.1 Yapısı**

**Teslimat kapsamı**

- Teslimat kapsamına şunlar dahildir:
- Radar sensörü
- $\bullet$  Kontra somun G1<sup>1)</sup>
- " *Belgeler ve Yazılım*" bilgilendirme formu şu bilgilerle birlikte verilir:
	- Cihazın seri numarası
	- Taranan şeyin doğrudan görüntülenebilmesi için linkli QR kodu
- " *PIN ve Şifreler*" yazılı bilgi pusulası (Bluetooth'lu modellerde) beraberinde:
	- Bluetooth giriş şifresi
- " *Access protection*" yazılı bilgi pusulası (Bluetooth'lu modellerde) beraberinde:
	- Bluetooth giriş şifresi
	- Acil durum bluetooth erişim şifresi
	- Acil cihaz şifresi

Teslimat kapsamındaki diğer bileşenler:

- Dokümantasyon
	- Ex için özel " *Güvenlik Uyarıları*" (Ex modellerinde)
	- Radyo tekniği kapsamında ruhsatlar
	- Gerekmesi halinde başka belgeler

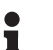

#### **Bilgi:**

Bu kullanım kılavuzunda opsiyonel cihaz özellikleri de tanımlanmaktadır. Teslimat kapsamının içeriği verilen siparişin içeriğine bağlıdır.

#### **Bu kullanım kılavuzunun geçerlilik alanı**

- Bu kullanım kılavuzu aşağıdaki cihaz modelleri için kullanılabilir:
- 1.3.1 üstü donanım sürümü
- 1.2.3 üstü yazılım sürümü

1) G dişlide

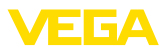

#### **Bileşenler**

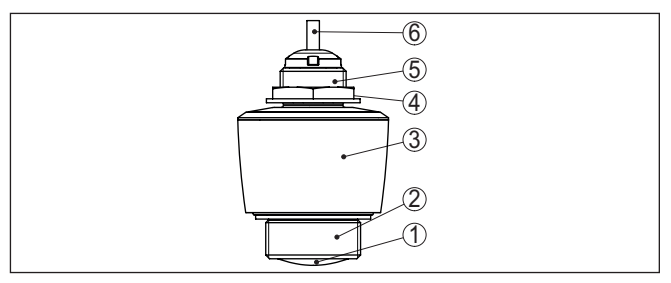

*Res. 1: VEGAPULS C 21 cihazının öğeleri* 

- *1 Radar anten*
- *2 Proses bağlantısı*
- *3 Elektronik gövde*
- *4 Kontrasomun*
- *5 Montaj dişlisi*
- *6 Bağlantı kablosu*

#### **Model etiketi**

Model etiketi cihazın tanımlaması ve kullanımı için en önemli bilgileri icermektedir.

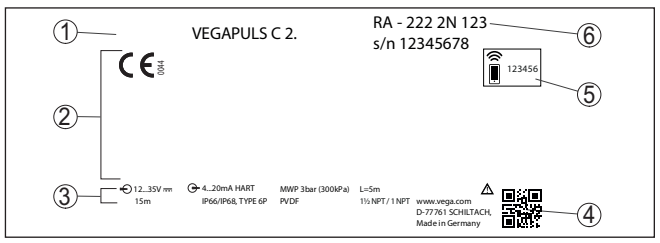

*Res. 2: Model etiketinin yapısı (Örnek)*

- *1 Cihaz tipi*
- *2 Onay alanı*
- *3 Teknik özellikler*
- *4 Cihaz dokümantasyonu için QR kodu*
- *5 Bluetooth giriş şifresi*
- *6 Sipariş no.*

#### " [www.vega.com](http://www.vega.com)" adresine gidin ve arama alanına cihazınızın seri numarasını girin. **Belgeler ve yazılım**

Oradan cihaz hakkında şu bilgileri bulacaksınız:

- Sipariş verileri
- Dokümantasyon
- Yazılım

Alternatif olarak her şeyi akıllı telefonunuzdan alabilirsiniz:

- Cihazın model etiketinden QR kodunu tarayın veya
- seri numarayı manüel olarak VEGA Tools uygulamasına girin (Mağazalarda ücretsiz olarak bulunmaktadır.)

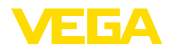

**Kablosuz kontrol**

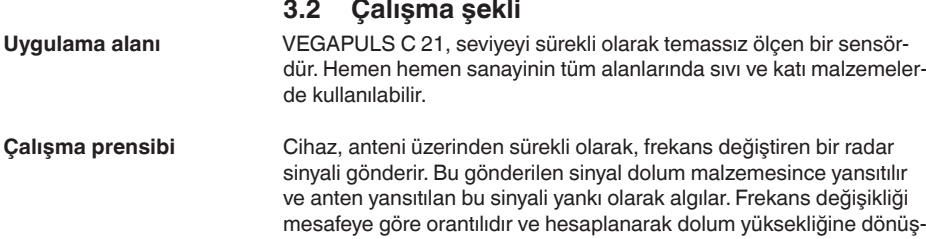

### **3.3 Ayar**

türülür.

Entegre Blutooth modülü olan cihazlar kablosuz olarak standart kumanda araçları ile kullanılabilir:

- Akıllı telefon/Tablet (iOS ve Android kumanda sistemleri)
- Bilgisayar/Notebook (Windows kontrol sistemi)

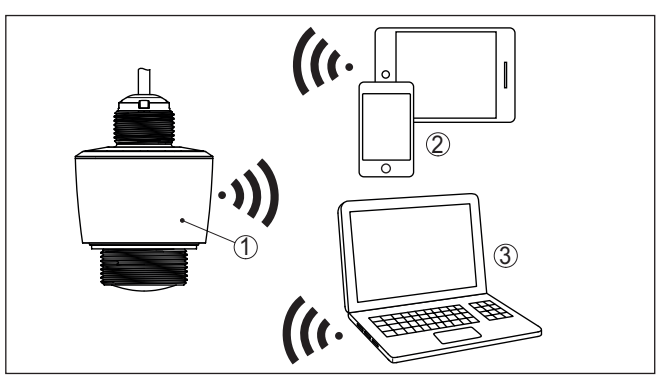

*Res. 3: Entegre Bluetooth LE'ye sahip standart kumanda cihazlarına telsiz bağlantı*

- *1 Sensör*
- *2 Akıllı telefon/tablet*
- *3 Bilgisayar/diz üstü bilgisayar*

#### **Sinyal kablosundan ayar**

Sinyal çıkışı 4 … 20 mA/HART olan cihazlarda sinyal kablosun üzerinden işletim de yapılabilmektedir. Bunun, hem bir arayüz adaptöründen hem de DTM/PACTware kullanılarak bilgisayar/diz üstü bilgisayardan gerçekleştirilmesi mümkündür.

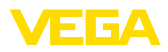

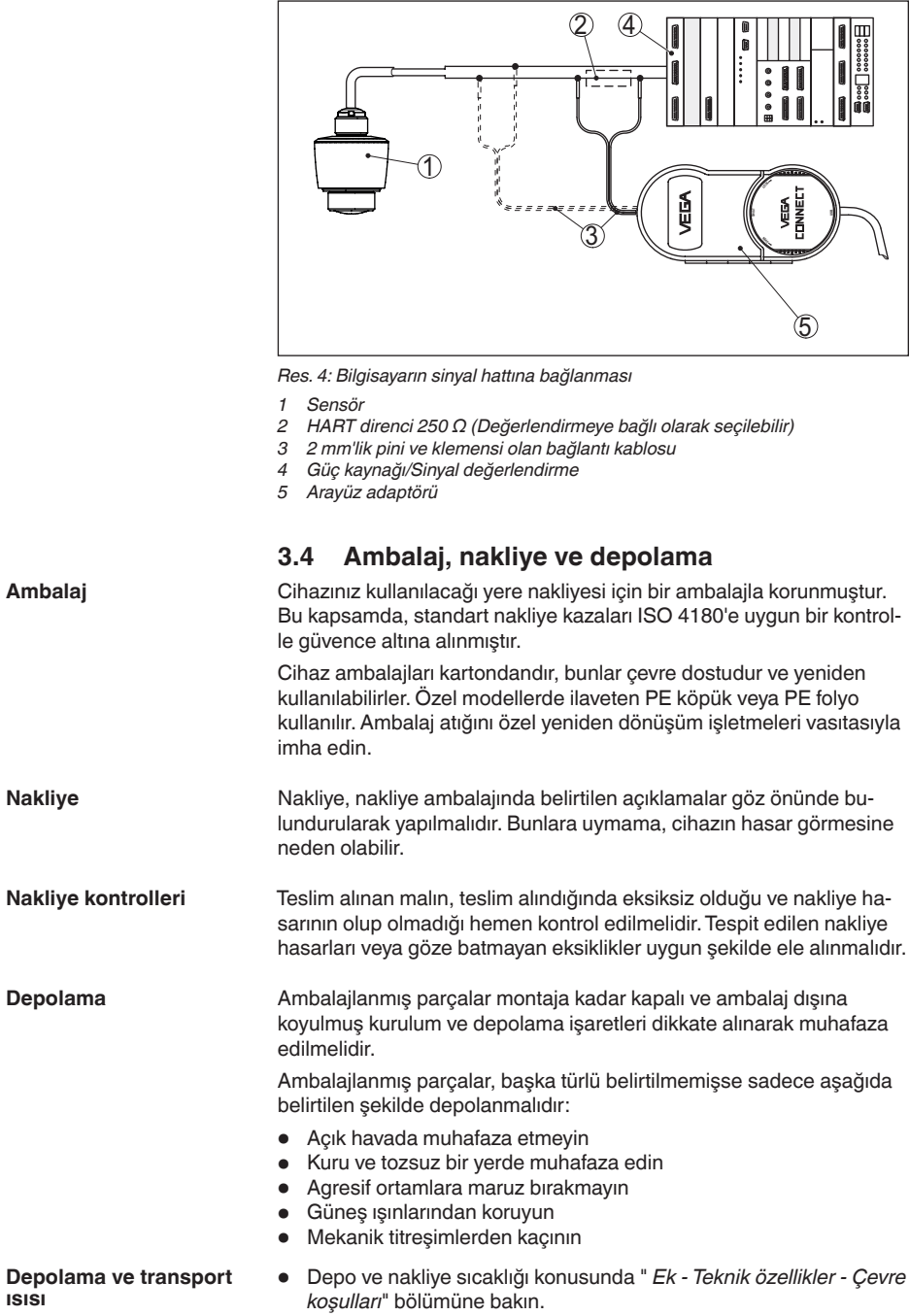

**ısısı**

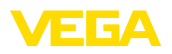

• Bağıl nem % <sup>20</sup> … <sup>85</sup>

### **3.5 Aksesuar**

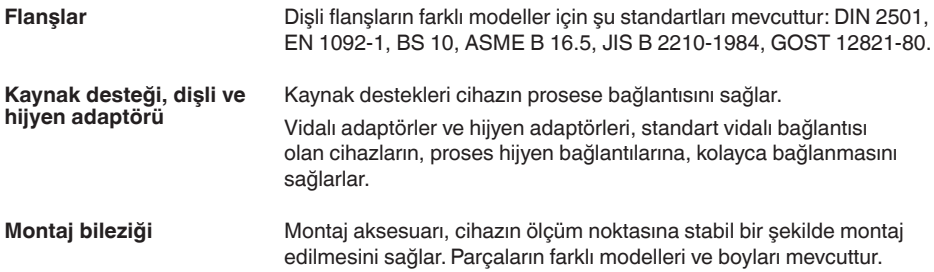

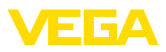

### **4 Monte edilmesi**

### **4.1 Genel talimatlar**

**Çevre koşulları**

Cihaz, DIN/EN/IEC/ANSI/ISA/UL/CSA 61010-1 gereğince normal ve ileri çevre koşulları için uygundur. Hem iç hem dış alanda kullanılabilmektedir.

**Proses koşulları**

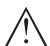

#### **Uyarı:**

Cihaz güvenlik nedeniyle sadece onaylanan proses koşullarında çalıştırılabilmektedir. Bunun hakkındaki verileri kullanım kılavuzunun " *Teknik Veriler*" bölümünden ya da model etiketinden okuyabilirsiniz.

Bu nedenle montajdan önce proseste yer alan tüm cihaz parçalarının, söz konusu olabilecek proses koşullarına uygun olduğundan emin olun.

Bu parçalar arasında şunlar sayılabilir:

- Ölçüme etkin yanıt veren parça
- Proses bağlantısı
- Proses için yalıtımlama

Proses koşulları arasında şunlar sayılabilir:

- Proses basıncı
- Proses sıcaklığı
- Malzemelerin kimyasal özellikleri
- Abrazyon (çizilme) ve mekanik özellikler

### **4.2 Montaj türleri**

**Montaj dirseği**

Sabit bir montaj için G1 ağızlı montaj dirseği tavsiye edilir. Cihazın dirseğe sabitlenmesi teslimat kapsamında bulunan plastik G1 kontra somunu ile sağlanır. Duvara olması tavsiye edilen mesafe hakkında bilgi için " *Montaj Uyarıları*" bölümü dikkate alınmalıdır.

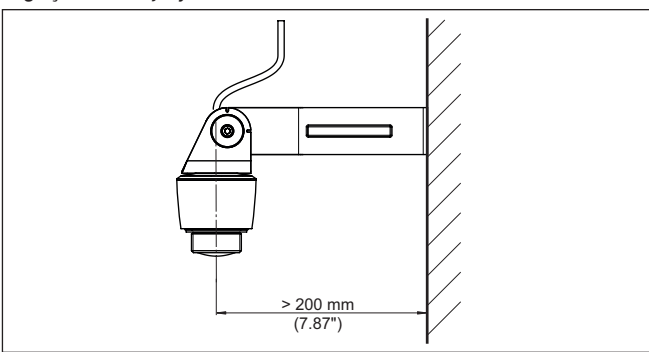

*Res. 5: Bir montaj dirseği ile montaj*

### **4.3 Montaj talimatları**

**Kutuplanma**

Seviye ölçümü radar sensörleri elektromanyetik dalgalar yayar. Kutuplanma, bu dalgaların elektriksel bölümünün yönüdür.

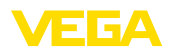

Kutuplaşmanın konumu cihaz üzerindeki model etiketinin ortasındadır.

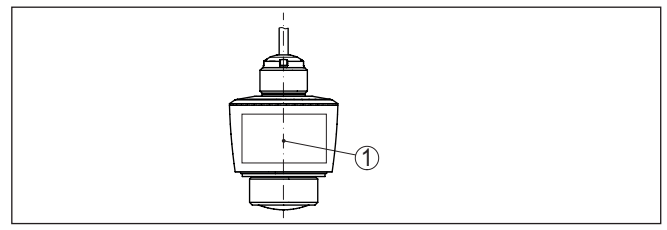

*Res. 6: Kutuplanmanın konumu*

*1 Model etiketinin ortası*

#### **Uyarı:** ш

Cihaz döndürülerek kutuplanma yönü değiştirilir, onunla birlikte ölçüm değerini etkileyen parazit yansıma da değişir. Montaj sırasında veya daha sonra yapılan değişikliklerde bunu dikkate almayı unutmayınız.

Cihazı hazne duvarından en az 200 mm (7.874 in) uzakta bir pozisyonda monte edin. Sürgülü veya yuvarlak tavanlı haznelerdeki cihazın merkeze montajı halinde, ilgili düzen sonucu önlenebilen çoklu yankılar oluşabilir (" *Devreye Alma*" bölümüne bakın). **Montaj pozisyonu**

> Bu mesafeye uyamayacak olursanız, devreye alırken bir kez parazit sinyal bastırma işlemi yapmanız gerekir. Bu, özellikle haznenin duvarına yapışmalar olmasının beklendiği durumlar için geçerlidir. Bu durumda, parazit sinyal bastırma işleminin ilerki bir zamanda mevcut yapışmalar için de tekrarlanması tavsiye olunur.

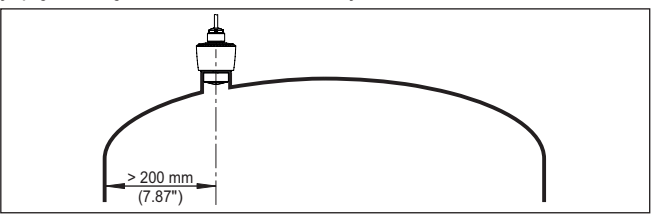

*Res. 7: Radar sensörünün yuvarlak hazne tavanlarına montajı*

Konik zeminli haznelerde, cihazın, haznenin ortasına monte edilmesi avantajlıdır çünkü bu durumda tabana kadar ölçüm yapılabilir.

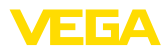

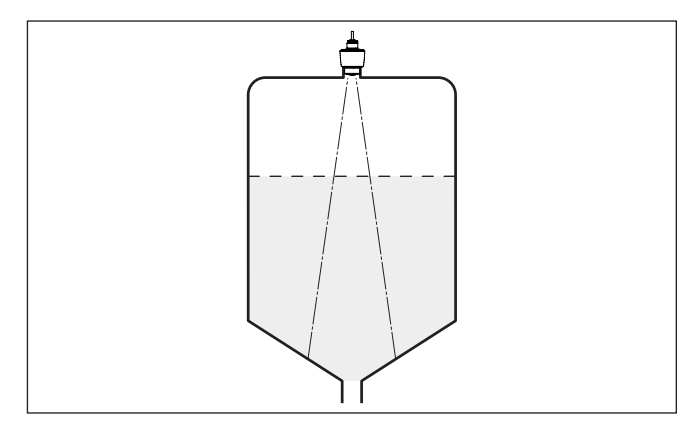

*Res. 8: Radar sensörünün konik tabanlı haznelere montajı*

#### **Referans düzlem**

Anten lensinin merkezi, ölçüm aralığının başlangıcıdır ve aynı anda min./maks. seviyeleme için referans düzlemini oluşturmaktadır, aşağıdaki grafiğe bakınız:

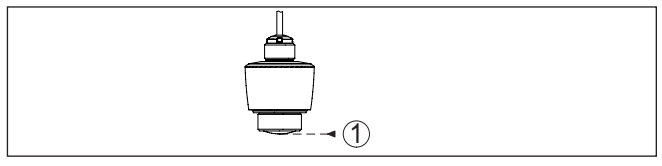

*Res. 9: Referans düzlem*

*1 Referans düzlem*

#### **İçeri akan madde**

Cihazları doldurma akımının üstüne veya içine takmayın. İçeri akan doldurma malzemesini değil, doldurma malzemesi yüzeyinin kapsama alanına alınmasını sağlayın.

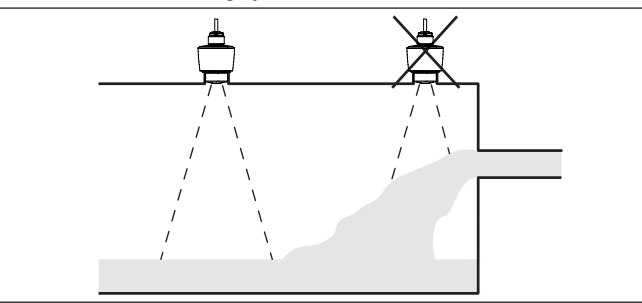

*Res. 10: İçeri akan dolum malzemesinde radar sensörünün montajı*

**Soket**

Soket montajında, soket olabildiğince kısa ve soket ucu yuvarlatılmış olmalıdır. Bu şekilde soketten kaynaklanan hatalı yansımalar azaltılmış olur.

Vidalı sokette anten kenarı soketten en az 5 mm (0.2 in) taşmalıdır.

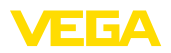

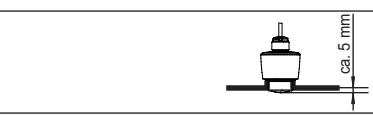

*Res. 11: Tavsiye edilen değerler VEGAPULS C 21 cihazının dişli soket montajı* 

Dolum malzemesinin yansıma özelliklerinin iyi olması halinde VEGA-PULS C 21 cihazını anteninkinden daha uzun olan boru soketlerine de takabilirsiniz. Soket ucu bu durumda düz ve pürüzsüz, mümkünse uçlarının sivriliği alınmış olmalıdır.

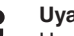

#### **Uyarı:**

Uzun boru soketi üzerinde yapılacak montajda, parazit sinyalleri bastırmanızı tavsiye ederiz (bkz. " *Parametrelendirme*" bölümü).

Soket uzunlukları için yönetmelikleri aşağıdaki şekil ve tablodan bulabilirsiniz. Değerler tipik kullanımlardan elde edilmiştir. Tavsiye edilen ebatlardan farklı olarak daha büyük soket uzunlukları kullanılması mümkün olmakla birlikte bunu yaparken yerel teknik veriler dikkate alınmalıdır.

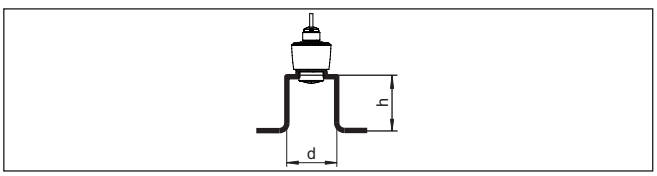

*Res. 12: Boru soketleri ebatları standarttan farklı olduğunda*

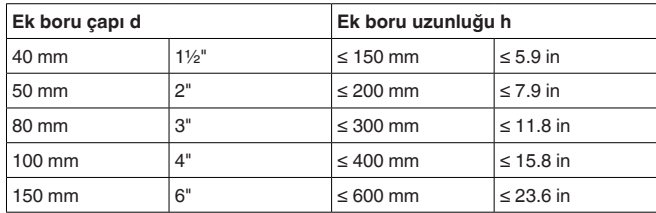

#### **Hazne düzenleri**

Radar sensörünün takılacağı yer iç düzenler radyo sinyalleri ile kesişmeyecek seçilmelidir.

Merdivenler, limit şalteri, ısıtma hatları, hazne destekleri gibi hazne içi teçhizat parazitlenmeye neden olabilir ve kullanım yankısını olumsuz etkileyebilir. Ölçüm noktanızın tasarımını yaparken radar sinyallerinin dolum malzemesiyle arasında " *hiçbir engel*" bulunmamasına dikkat edin.

Mevcut hazne iç düzenlerinde devreye alma sırasında bir kez parazit sinyal bastırma işlemi yapmanızı tavsiye ederiz.

Haznenin destek ve taşıyıcı gibi büyük iç teçhizatının hatalı yankılara sebebiyet vermesi halinde, ek önlemlerle bunlar azaltılabilir. Hazne içi teçhizat üzerine çapraz şekilde yerleştirilmiş küçük saç kaplamalar radar sinyallerini " *dağıtır*" ve doğrudan gelebilecek yansımayı etkin bir şekilde önler.

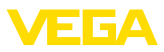

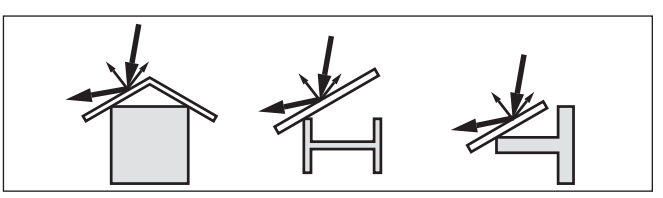

*Res. 13: Düz profillerin üzerini deflektörle kapatın*

#### **Sıvıların içinde hizalama**

Optimum ölçüm sonuçları elde etmek için, cihazı sıvılarda mümkün olduğunca dolum malzemesinin yüzeyine dikey gelecek gibi ayarlayın.

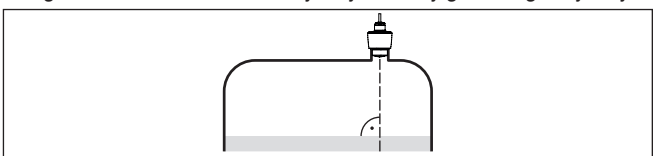

*Res. 14: Sıvı içinde hizalama*

#### **Katı malzemelerde hizalama**

Tüm hazne hacmini kapsam içine alabilmek için cihaz, radar sinyalinin haznenin en düşük noktasına geleceği şekilde hizalanarak ayarlanmalıdır. Montaj, konik çıkışlı silindirik bir siloda, hazne çapının dışından üçte biriyle yarısı kadar bir bölümün üzerinde konumlandırılmalıdır (aşağıdaki çizime bakınız).

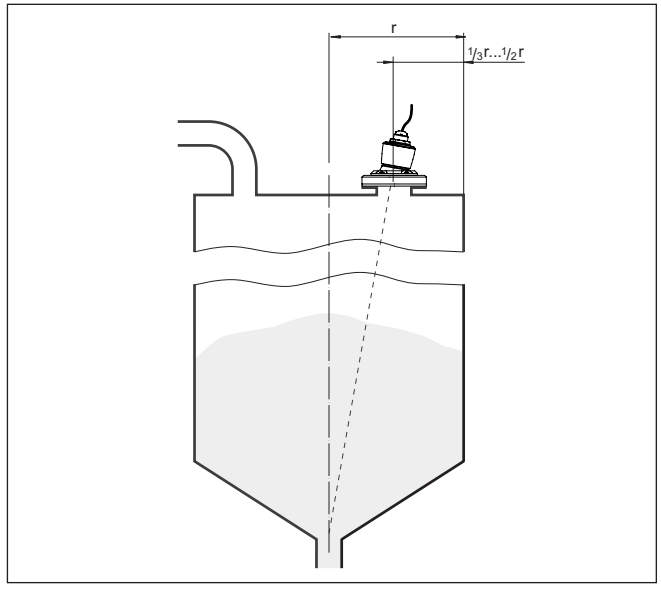

*Res. 15: Montaj konumu ve ayar*

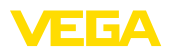

#### **Hizalama**

Uygun bir soket veya hizalama teçhizatı kullanıldığında cihaz, haznenin ortasına kolayca hizalanabilir. Bunun için gerekli olan eğim açısı haznenin boyutlarına bağlıdır. Eğim açısı sensörün konumuna göre uygun bir çekül veya su terazisi ile kontrol edilebilir.

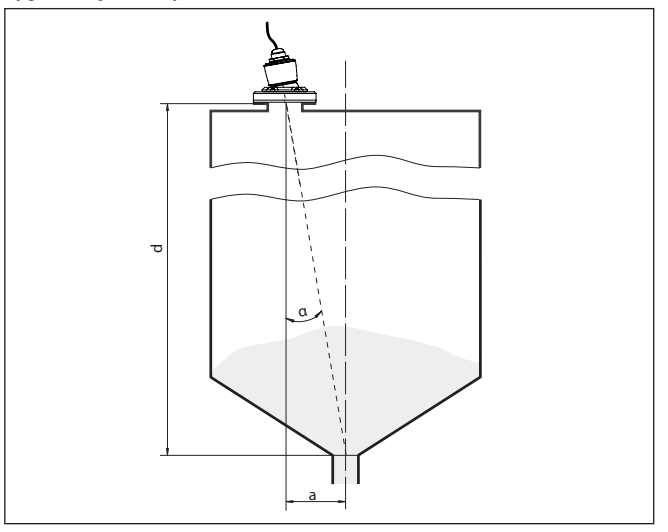

*Res. 16: VEGAPULS C 21 hizalamaya göre kurulum için öneri* 

Aşağıdaki çizelge gerekli eğim açılarını göstermektedir. Eğim açısı, ölçüm mesafesiyle, haznenin ortasının montaj pozisyonuna olan mesafesine "a" bağlıdır.

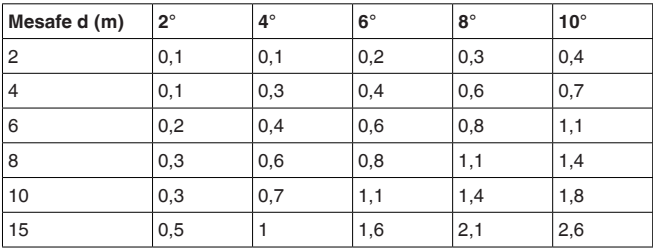

#### **Örnek:**

8 m yüksekliğindeki bir haznede sensörün montaj konumu haznenin ortasından 0,6 m uzaktadır.

Gerekli 4°'lik eğim açısı tablodan bulunabilir.

**Karıştırma mekanizmaları** Haznelerin içindeki karıştırma mekanizmalarında, karıştırma mekanizmaları çalışırken bir yanlış sinyal önleme yapmalısınız. Böylece karıştırma mekanizmasının farklı pozisyonlardaki hatalı yansımalarının kaydedilmesi sağlanır.

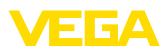

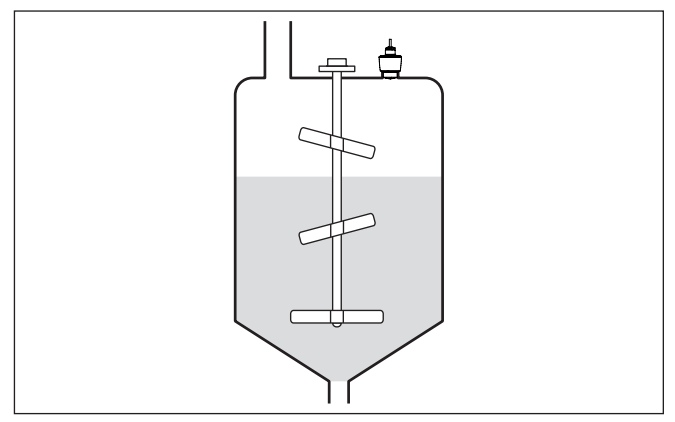

*Res. 17: Karıştırma mekanizmaları*

#### **Köpükleşme**

Dolum, karıştırma mekanizmaları veya haznedeki diğer işlemler sonucunda dolum yüzeyinde, verici sinyallerini çok şiddetli bir şekilde sönümleyen çok kompakt köpükler de oluşabilir.

#### **Uyarı:**

Köpükler ölçüm hatalarına yol açarlarsa, olabildiğince büyük radar antenleri ve yönlendirilmiş radara sahip alternatif sensörleri kullanmanız gerekir.

### <span id="page-17-0"></span>**4.4 Ölçüm düzenleri - Debi**

Cihazın montajında prensip olarak şunlara dikkat edilmelidir: • Yukarı su yönünde ya da giriş kısmına montaj • Oluğun ortasına ve sıvının yüzeyine dikey montaj • Aşırı su akışının önlenmesine veya Venturi oluğuna mesafe • Optimum ölçüm doğruluğu için plakanın (kanalın) maks. yüksekliğine olan mesafe:  $> 250$  mm (9.843 in)<sup>2)</sup> • Onayların debi ölçümüne üzerine talepleri, ör. MCERTS **Önceden atanan eğimler:** Kanalın ebatları gerekmediği için bu standart eğimlere sahip bir debi ölçümünü yapmak için çok kolaydır. • Palmer-Bowlus Savağı ( $Q = k \times h^{1,86}$ ) • Venturi, yamuk savak, dikdörtgen savak  $(Q = k \times h^{1.5})$ V-centik, üçgen savak  $(Q = k \times h^{2.5})$ **ISO standardına göre kanalın ebatları:** Bu eğimlerin seçiminde kanalın boyutlarının bilinmesi gerekmektedir ve asistan kullanılarak bu veriler girilmelidir. Bu sayede debi ölçümünün kesinliği önceden belirlenen eğimlerinkinden daha yüksektir. **Montaj Kanal**

- Dikdörtgen kanal (ISO 4359)
- <sup>2)</sup> Belirtilen değer blok mesafesini dikkate alır. Daha kısa mesafelerde ölçüm kesinliği düşer, bkz. " Teknik veriler".

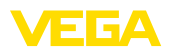

- Yamuk kanal (ISO 4359)
- U şekilli kanal (ISO 4359)
- Üçgen savak ince duvarlı (ISO 1438)
- Dikdörtgen savak ince duvarlı (ISO 1438)
- Dikdörtgen savak geniş taç (ISO 3846)

#### **Debi formülü:**

Kanaldan debi formülü biliniyorsa, bu opsiyonu seçmeniz gerekir. Çünkü bununla debi ölçümünden elde edilen sonuç en kesinidir.

Debi formülü:  $Q = k \times h^{\text{exp}}$ 

#### **Üreticinin tanımı:**

Eğer siz ISCO üreticisinin bir Parshall kanalını kullanıyorsanız bu seçeneği kullanmanız gerekir. Bununla hem kolay konfigürasyon hem de yüksek kesinlikte debi ölçümü elde edersiniz.

Alternatif olarak burada üreticinin hazırladığı Q/h çizelge değeri de kullanılabilir.

- ISCO-Parshall-Flume
- Q/h çizelgesi (bir çizelgede yüksekliğin söz konusu debi ile ilişkilendirilmesi)

#### **İpucu:** Ť

Ayrıntılı projelendirme bilgilerinin kanal üreticilerinden veya literatürden bulabilirsiniz.

Aşağıdaki örnekler debi ölçümüne bir özet mahiyetinde gösterilmektedir.

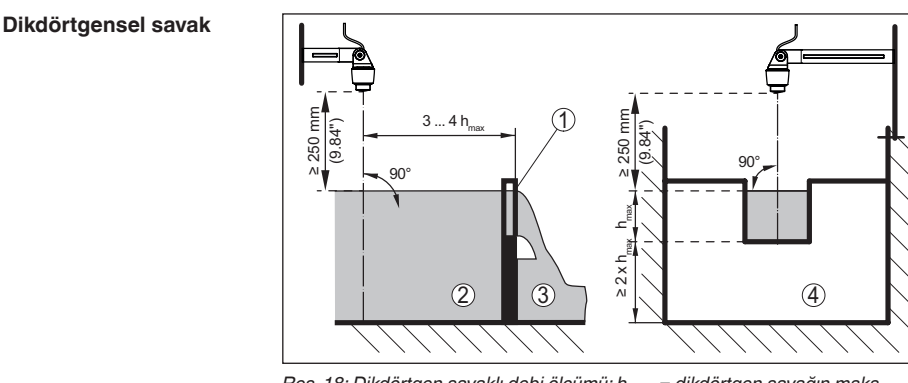

*Res. 18: Dikdörtgen savaklı debi ölçümü: hmaks. = dikdörtgen savağın maks. dolumu*

- *1 Taşma savağı (yandan görünüş)*
- *2 Su üstü*
- *3 Su altı*
- *4 Taşma savağı (su altından görünüş)*

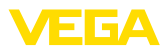

#### **Khafagi venturi kanalı**

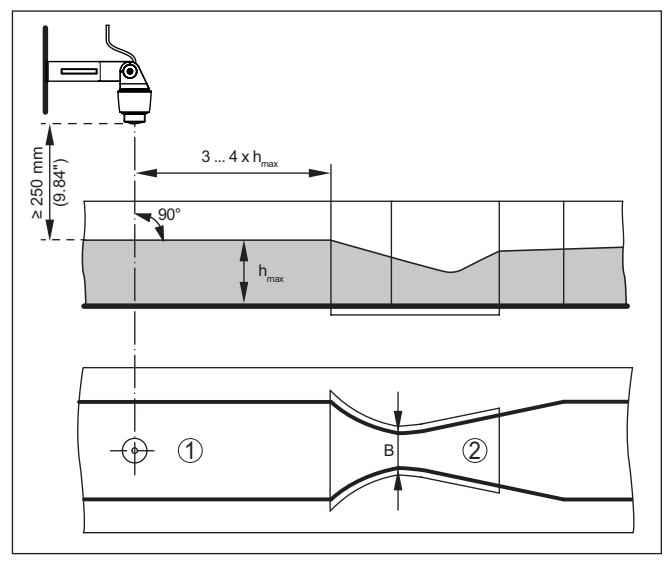

*Res. 19: Khafagi venturi kanalı ile debi ölçümü: h<sub>maksx</sub> = Kanalın maks. doldurulması; B = Kanalın en dar şekilde kapatılması*

- *1 Sensör pozisyonu*
- *2 Venturi oluğu*

<span id="page-20-1"></span><span id="page-20-0"></span>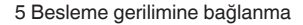

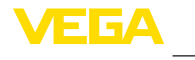

# **5.1 Bağlantının hazırlanması** İlk olarak şu güvenlik açıklamalarını dikkate alın: sinin yetki verdiği bir teknisyen tarafından yapılmalıdır. **İkaz:** Bağlantıyı ve/veya bağlantıdan çıkarmayı yalnızca elektrik akımını kestikten sonra yapabilirsiniz. lirsiniz. **Uyarı:** akım devresi temin edin (maks. performansı 100 W). Ör: • 2. sınıf ana şalter besleme öğesi (UL1310'a göre) kaynağı (ekstra düşük voltajlı sigorta) Çalışma gerilimine şunların etki edebileceğini dikkate alın: *veriler* " bölümü yük değerleri kısmına bakın kullanılabilir. EN 61326-1'in endüstriyel alanlar için verdiği kontrol değerlerinin kablolar kullanılmalıdır. HART-Multidrop kullanımda genel olarak blendajlı kablo kullanılması gerekmektedir. da toprak gerilimine bağlamanızı öneririz. **5.2 Bağlantı şeması** 1 2 3 **Tel atama bağlantı kab-**

*Res. 20: Tel doğrulama sıkı bağlanmış bağlantı kablosu*

• Elektrik bağlantısı sadece bu işin eğitimini almış ve tesis işletmeci-

**5 Besleme gerilimine bağlanma**

**Güç kaynağı**

Enerji beslemesine ilişkin verileri " *Teknik veriler*" bölümünde bulabi-

Cihazınıza IEC 61010-1 gereğince kısıtlandırılmış enerjiyle çalışan bir

- Çıkış devresinin uygun iç veya dış kısıtlanmasıyla SELV besleme
- Besleme cihazının nominal yük altındaki düşük çıkış gerilimi (sensör akımı olduğunda 20,5 mA; arıza bildirimi yapılacağında 22 mA)
- Elektrik devresindeki diğer cihazların etkisi için sensörün " *Teknik*

**Bağlantı kablosu**

Cihaz, sabit bağlantılı bir kablo ile teslim edilir.Kablonun uzatılması gerekiyorsa, bunun için piyasadan temin edilebilen iki telli bir kablo

üzerine çıkan bir elektromanyetik parazitlenme bekleniyorsa, blendajlı

**Kablo yalıtımlama ve topraklama**

<span id="page-20-2"></span>Blendajlı kablolarda, kablo blendajını tek taraflı olarak besleme tarafın-

58341-TR-221115

**losu**

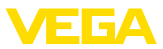

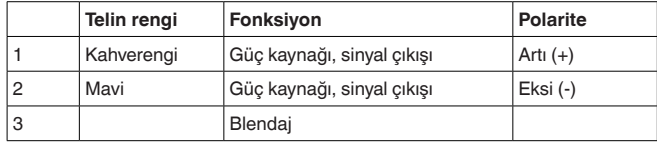

### <span id="page-21-0"></span>**5.3 Açma fazı**

Güç kaynağına bağlantı yapıldıktan sonra cihaz kendine bir test yapar:

- Elektroniğin iç testi
- Çıkış sinyali arızaya getirilir

Sonradan güncel ölçüm değeri sinyal kablosundan verilir.

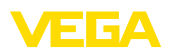

# <span id="page-22-0"></span>**6 Erişim güvenliği**

# <span id="page-22-2"></span><span id="page-22-1"></span>**6.1 Bluetooth arayüzü**

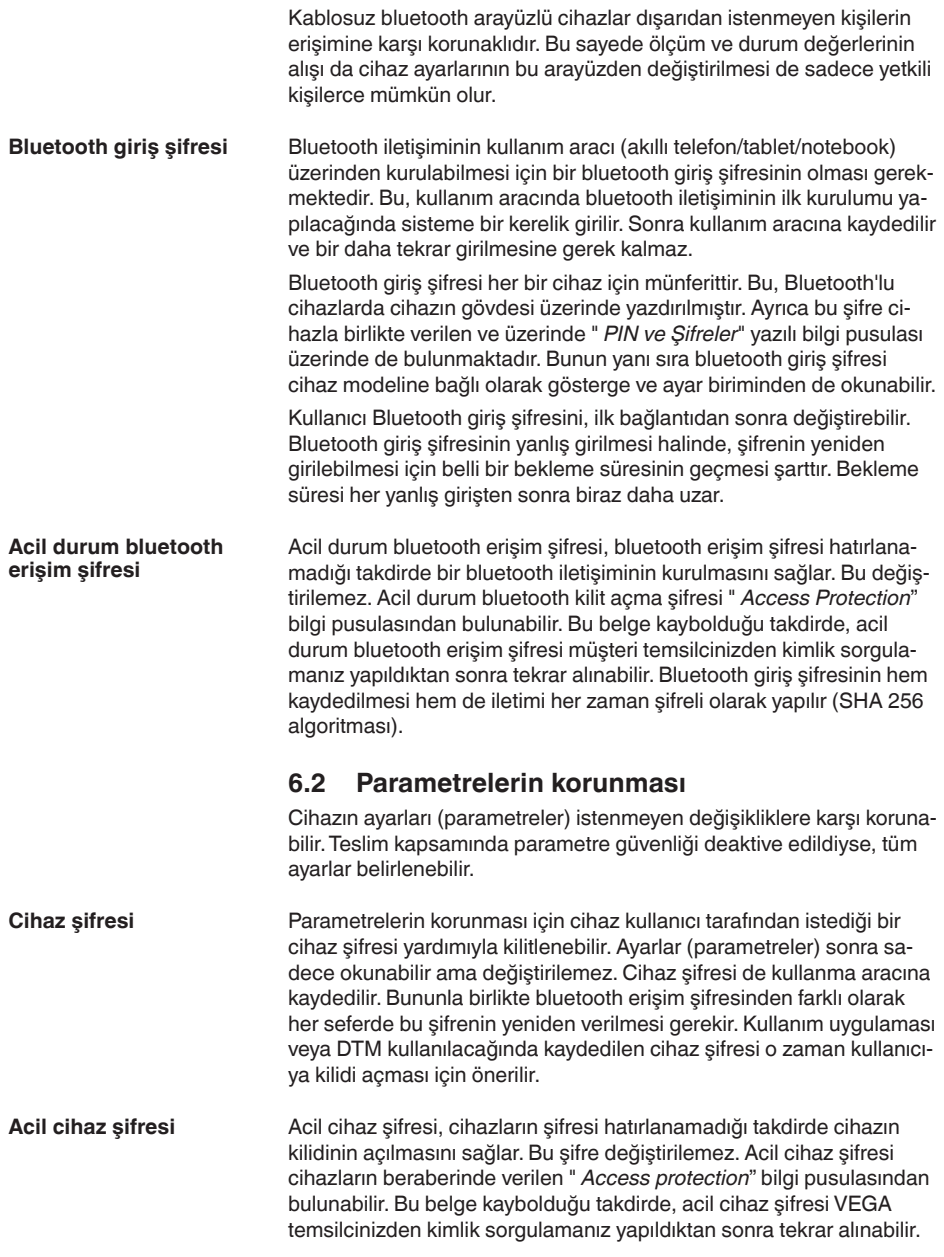

<span id="page-23-0"></span>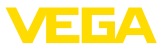

Cihaz kodlarının hem kaydedilmesi hem de iletimi her zaman şifreli olarak yapılır (SHA 256 algoritması).

### **6.3 myVEGA'da şifrelerin kaydedilmesi**

Kullanıcının bir *myVEGA*" hesabı varsa hem bluetooth giriş şifresi hem de cihaz şifresi ek olarak kullanıcı hesabında " *PIN ve Kodlar*" bölümüne kaydedilir. Başka kullanım araçlarının kullanımı bu sayede çok daha kolay olur, çünkü tüm bluetooth giriş şifreleri ve cihaz şifreleri " *myVEGA*" hesabıyla bağlandığında otomatik olarak senkronize olur.

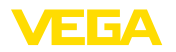

### <span id="page-24-2"></span><span id="page-24-1"></span><span id="page-24-0"></span>**7 Akıllı telefon/tablet ile devreye almak (Bluetooth)**

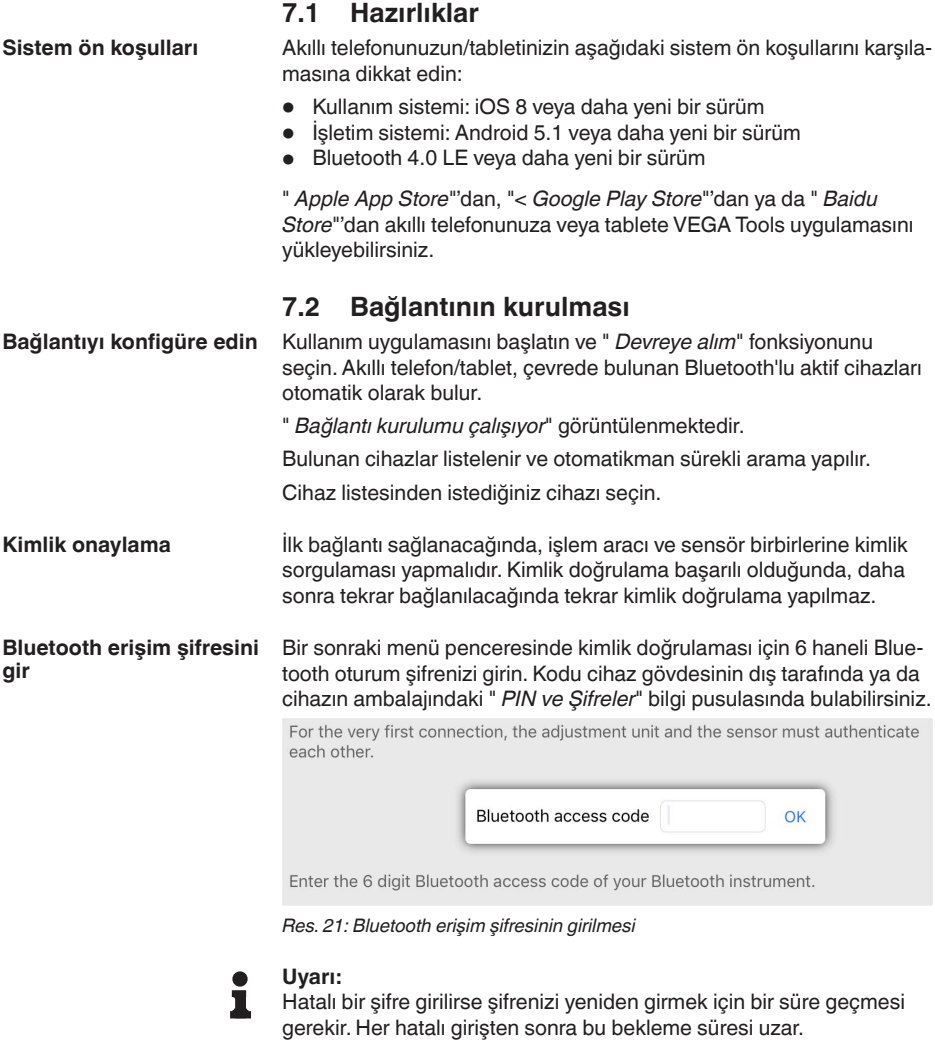

" *Kimlik doğrulamayı bekleme*" sinyali akıllı telefonda/tablette görüntülenir.

**Bağlantı kuruluyor**

Kurulan bağlantı sonrasında kumanda aracında sensörün ayar menüsü görüntülenir.

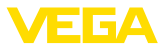

Bluetooth bağlantı kesilirse (ör. iki cihaz arasındaki mesafe çok büyükse) bu bilgi, kumanda aracında görüntülenir. Bağlantı kurulduğunda bildiri ekrandan silinir.

Cihaz sadece parametrelerin korunma fonksiyonu deaktive edildiğinde parametrelenebilir. Cihaz tarafınıza teslim edildiğinde parametrelerin korunma fonksiyonu fabrikada deaktive edilmiştir. Bunu her an aktive edebilirsiniz. **Cihaz şifresini değiştir**

> Kişisel 6 basamaklı bir cihaz şifresi girmeniz tavsiye edilir. Bunun için " *Genişletilmiş Fonksiyonlar*", " *Erişimin Korunması*" menülerinden, " *Parametrelerin Korunması*" seçeneğine gidin.

### <span id="page-25-0"></span>**7.3 Parametreleme**

**Parametreleri girin**

Sensör kullanım menüsü iki alana bölünmüştür, bunlar kullanım aracına bağlı olarak ya yan yana ya da üst üste yerleştirilmiştir.

- Gezinti alanı
- Menü seçeneği göstergesi

Seçilen menü seçeneği renk dönüşümünden tanınmaktadır.<br>Illi kallıfı

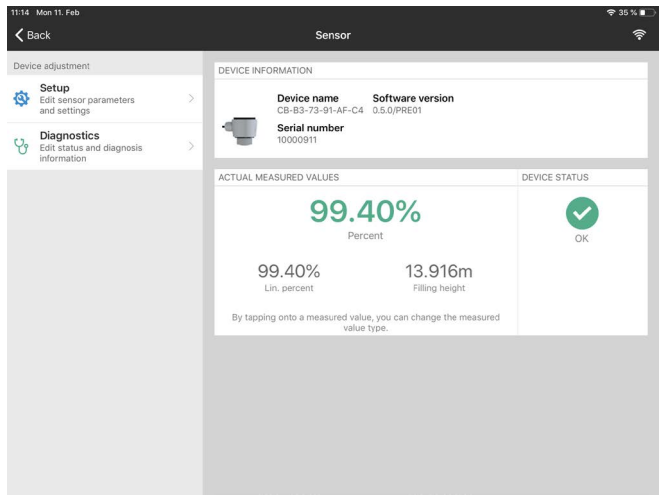

*Res. 22: Bir uygulama örneği - Devreye alım ölçüm değerleri*

İstediğiniz parametreleri girin ve bunu klavye veya düzeltme alanı ile onaylayın. Girilen değerler bu işlemi takiben sensör içinde etkinleşir.

Bağlantıyı durdurmak için App uygulamasını kapatın.

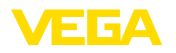

### <span id="page-26-2"></span><span id="page-26-1"></span><span id="page-26-0"></span>**8 Bilgisayar/diz üstü ile devreye almak (Bluetooth)**

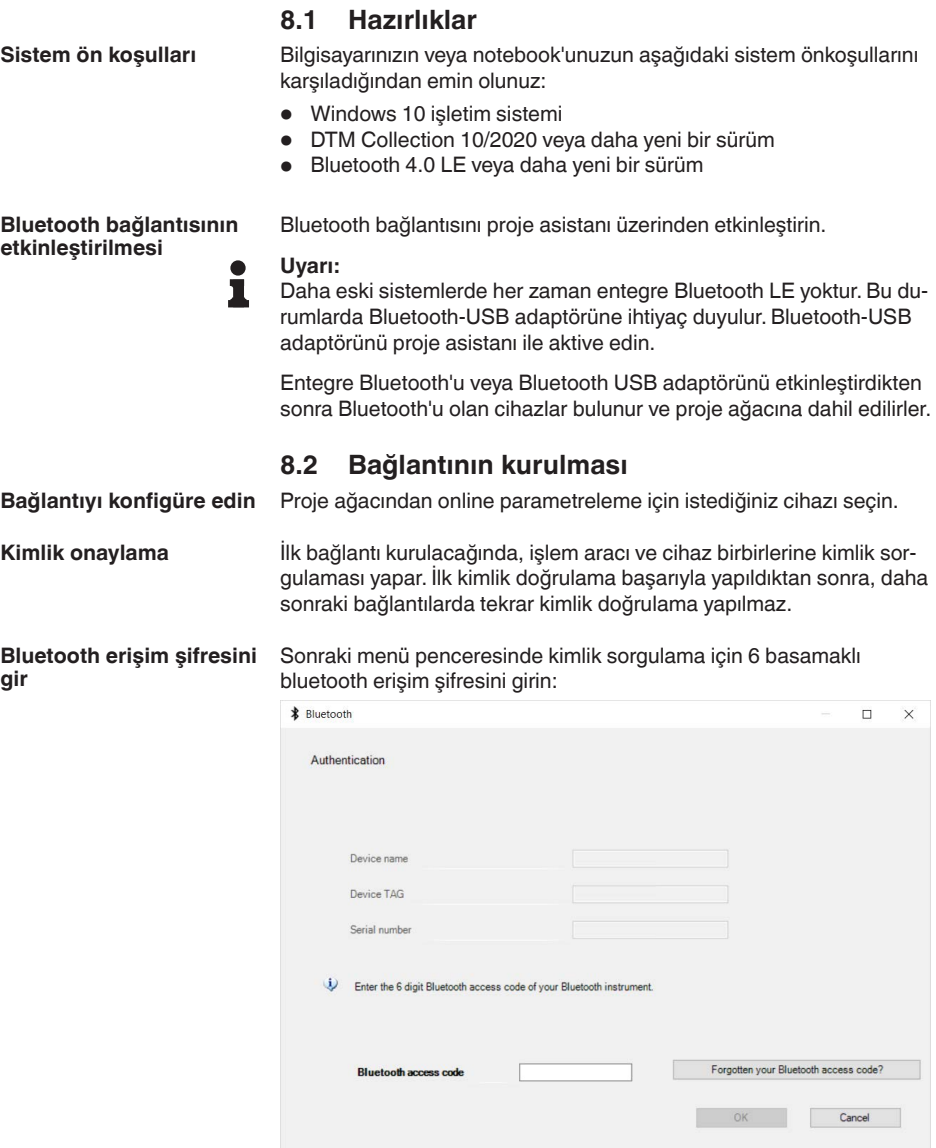

*Res. 23: Bluetooth erişim şifresinin girilmesi*

Bu şifreyi cihaz gövdesinin dışında ya da cihaz ambalajındaki " *PIN ve Şifreler*" yazılı bilgi pusulasından bulabilirsiniz.

58341-TR-221115

58341-TR-221115

П

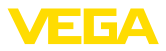

**Uyarı:**

Hatalı bir şifre girilirse şifrenizi yeniden girmek için bir süre geçmesi gerekir. Her hatalı girişten sonra bu bekleme süresi uzar.

" *Kimlik doğrulamayı bekle*" iletisi bilgisayarda/diz üstü bilgisayarda görüntülenir.

Bağlantı kurulduktan sonra cihaz DTM'i ekrana çıkar. Bağlantı kesildiğinde (örneğin cihaz ve kumanda aracı arasındaki mesafe çok uzunsa) bu bilgi, kumanda aracında görüntülenir. Bağlantı kurulduğunda bildiri de ekrandan silinir. Cihaz sadece parametrelerin korunma fonksiyonu deaktive edildiğin-**Bağlantı kuruluyor Cihaz şifresini değiştir**

de parametrelenebilir. Cihaz tarafınıza teslim edildiğinde parametrelerin korunma fonksiyonu fabrikada deaktive edilmiştir. Bunu her an aktive edebilirsiniz.

> Kişisel 6 basamaklı bir cihaz şifresi girmeniz tavsiye edilir. Bunun için " *Genişletilmiş Fonksiyonlar*", " *Erişimin Korunması*" menülerinden, " *Parametrelerin Korunması*" seçeneğine gidin.

### <span id="page-27-0"></span>**8.3 Parametreleme**

**Koşullar**

Cihazın Windows yüklü bir bilgisayarla parametrelendirilmesi için PACTware konfigürasyon yazılımı ile FDT standardına uygun bir cihaz sürücüsüne (DTM) gerek vardır. HGüncel PACTware versiyonu ve mevcut tüm DTM'ler bir DTM koleksiyonunda özetlenmiştir. Ayrıca DTM'ler FDT standardına uygun diğer çerçeve uygulamalara bağlanabilir.

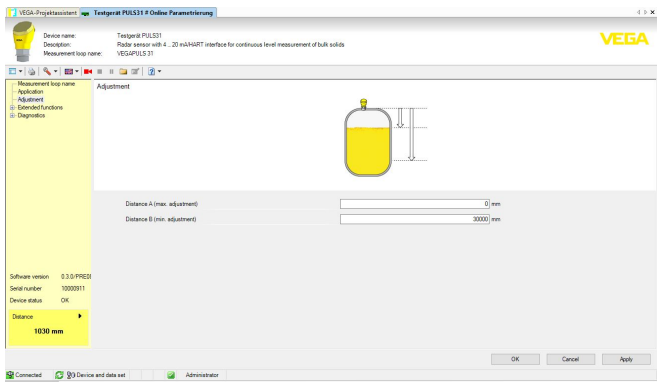

*Res. 24: Bir DTM'in görüntülü örneği - Devreye alım sensör konfigürasyonu*

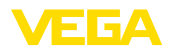

## <span id="page-28-0"></span>**9 Bilgisayar/diz üstü ile devreye alın (VEGACONNECT)**

### <span id="page-28-1"></span>**9.1 Bilgisayarı bağlayın**

**Port adaptörü üzerinden sinyal hattına**

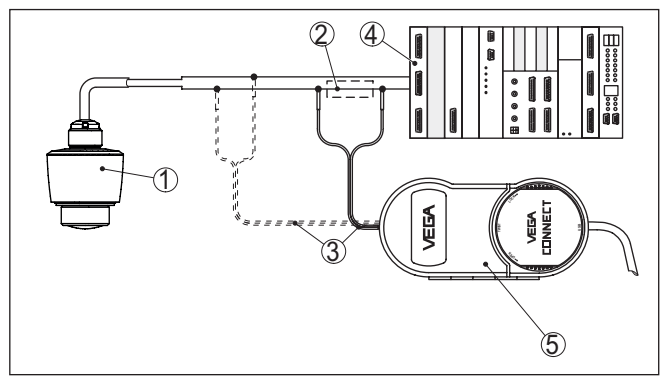

*Res. 25: Bilgisayarın sinyal hattına bağlanması*

- *1 Sensör*
- *2 HART direnci 250 Ω (Değerlendirmeye bağlı olarak seçilebilir)*
- *3 2 mm'lik pini ve klemensi olan bağlantı kablosu*
- *4 Analiz sistemi/PLC/Besleme gerilimi*
- *5 VEGACONNECT arayüz adaptörü*
- **Uyarı:**

Entegre HART dirençli (İç direnç yakl. 250 Ω) besleme yuvalarında ilaveten harici dirence gerek yoktur. Bu, örn. VEGATRENN 149A, VEGAMET 381 ve VEGAMET 391 VEGA cihazları için geçerlidir. Piyasada bulunan harici besleme yuvaları da çoğunlukla yeterli büyüklükte bir akım sınırlama direnci ile donatılmıştır. Bu durumlarda arayüz konvertörü 4 … 20 mA hattına paralel olarak bağlanabilir (Önceki şekilde kesik çizgilerle gösterilmiştir.).

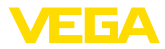

**Port adaptörü üzerinden VEGAMET kontrol cihazına**

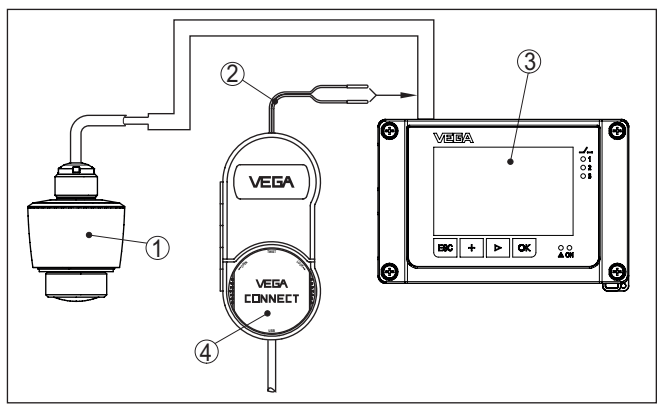

*Res. 26: Bilgisayarın VEGAMET kontrol cihazına bağlanması*

- *1 Sensör*
- *2 2 mm-Pimli bağlantı kablosu*
- *3 Kontrol cihazı, ö rn. VEGAMET 381*
- *4 VEGACONNECT arayüz adaptörü*

### <span id="page-29-0"></span>**9.2 PACTware ile parametrelendirme**

Sensörün Windows yüklü bir bilgisayarla parametrelendirilmesi için PACTware konfigürasyon yazılımı ile FDT standardına uygun bir cihaz sürücüsüne (DTM) gerek vardır. HGüncel PACTware versiyonu ve mevcut tüm DTM'ler bir DTM koleksiyonunda özetlenmiştir. Ayrıca DTM'ler FDT standardına uygun diğer çerçeve uygulamalara bağlanabilir.

#### **Uyarı:** Ť

Cihazın tüm fonksiyonlarının desteklenmesini sağlamak için daima en yeni DTM koleksiyonunu kullanın. Ayrıca, belirtilen tüm fonksiyonlar eski Firmware versiyonlarında bulunmamaktadır. En yeni cihaz yazılımını internet sayfamızdan indirebilirsiniz. Güncelleme işleminin nasıl yapılacağı da yine internette mevcuttur.

Devreye almanın devamı, her DTM Collection'un ekinde bulunan ve internetten indirilebilen "< *DTM Collection/PACTware*" kullanma kılavuzunda açıklanmaktadır. Detaylı açıklamalar için PACT-ware ve VEGA-DTM'in Çevrim İçi Çağrı Merkezine bakın.

**Koşullar**

58341-TR-221115 58341-TR-221115

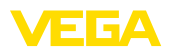

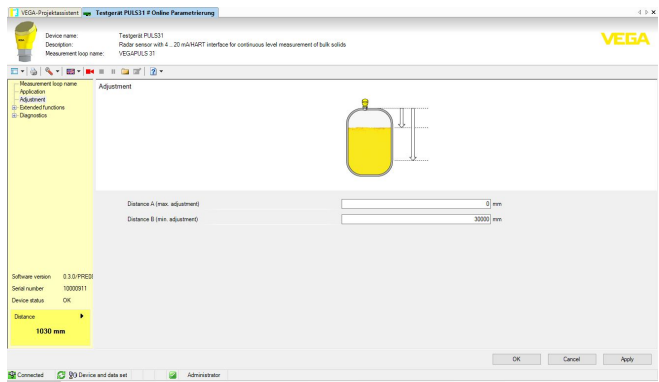

*Res. 27: Bir DTM görünümü örneği*

Tüm cihaz DTM'leri ücretsiz standart versiyon olarak ve ücretli komple versiyon olarak mevcuttur. Yazılımın tam anlamıyla kullanılabilmesi için gereken tüm işlevler standart sürümde bulunmaktadır. Bir projenin kolaylıkla yapılabilmesini sağlayan sihirbaz kullanımı oldukça kolaylaştırmaktadır. Projenin kaydedilmesi, yazdırılması ya da projenin başka bir formattan kaydedilip başka bir formata yazdırılması da standart sürümün özellikleri arasındadır. **Standart sürüm/Tam sürüm**

> Tam sürümde, ayrıca, projenin tam olarak belgelenmesi amacıyla genişletilmiş bir yazdırma fonksiyonunun yanı sıra ölçüm değeri ve yankı eğimi kaydetme gibi olanaklar da mevcuttur. Ayrıca burada bir depo hesaplama programı, bir de ölçüm değeri ve yankı eğimi kayıtlarının analizinin yapılmasını sağlayan çoklu bir görüntüleyici mevcuttur.

Standart sürüm [www.vega.com/downloads](http://www.vega.com/downloads) ve " *Software*" adresinden indirilebilir. CD formatındaki tam sürümü yetkili bayinizden temin edebilirsiniz.

### <span id="page-30-0"></span>**9.3 Parametreleme verilerini kilitle**

Parametreleme bilgilerinin PACTware kullanılarak belgelenmesi ve kaydedilmesi tavsiye olunur. Bunlardan böylece kullanım ya da servis için bir defadan fazla yararlanılır.

<span id="page-31-1"></span><span id="page-31-0"></span>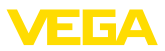

# **10 Ayar menüsü**

# **10.1 Menüye genel bakış**

### **Başlangıç resmi**

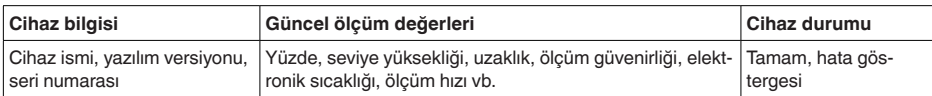

#### **Temel fonksiyonlar**

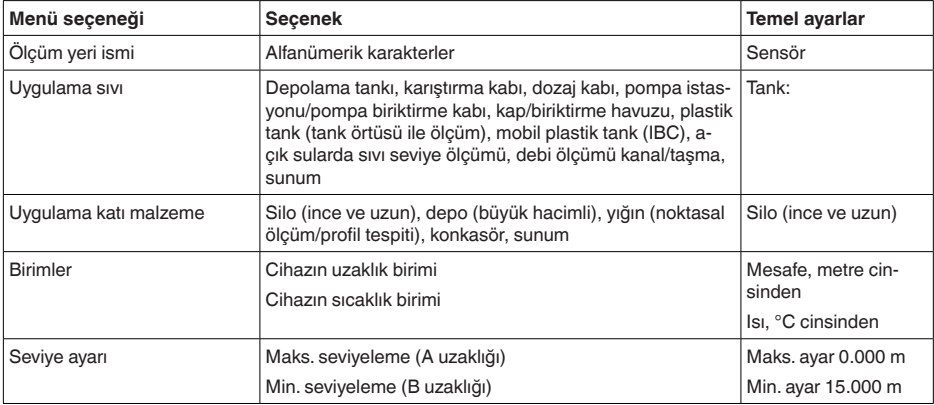

#### **Genişletilmiş fonksiyonlar**

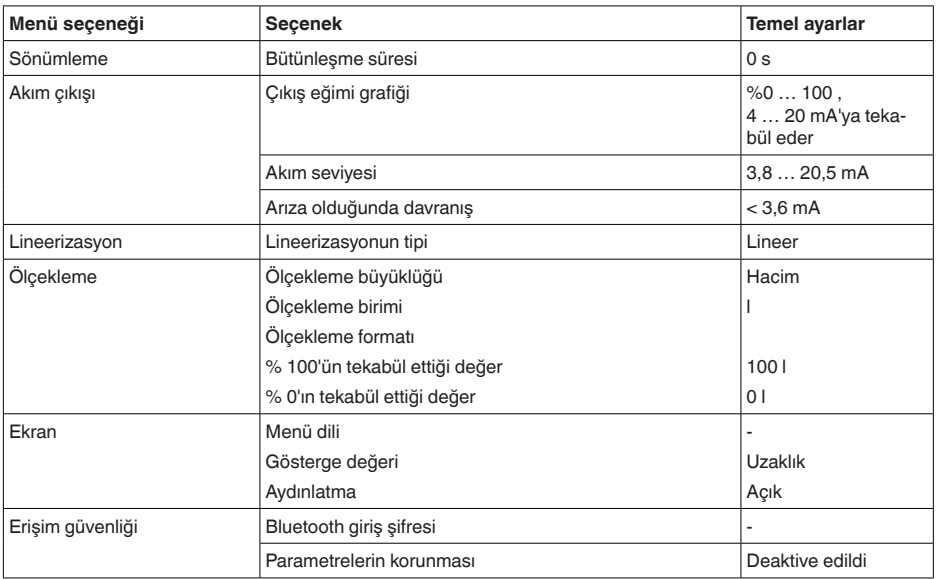

VEGAPULS C 21 • İki telli 4 … 20 mA/HART

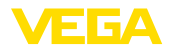

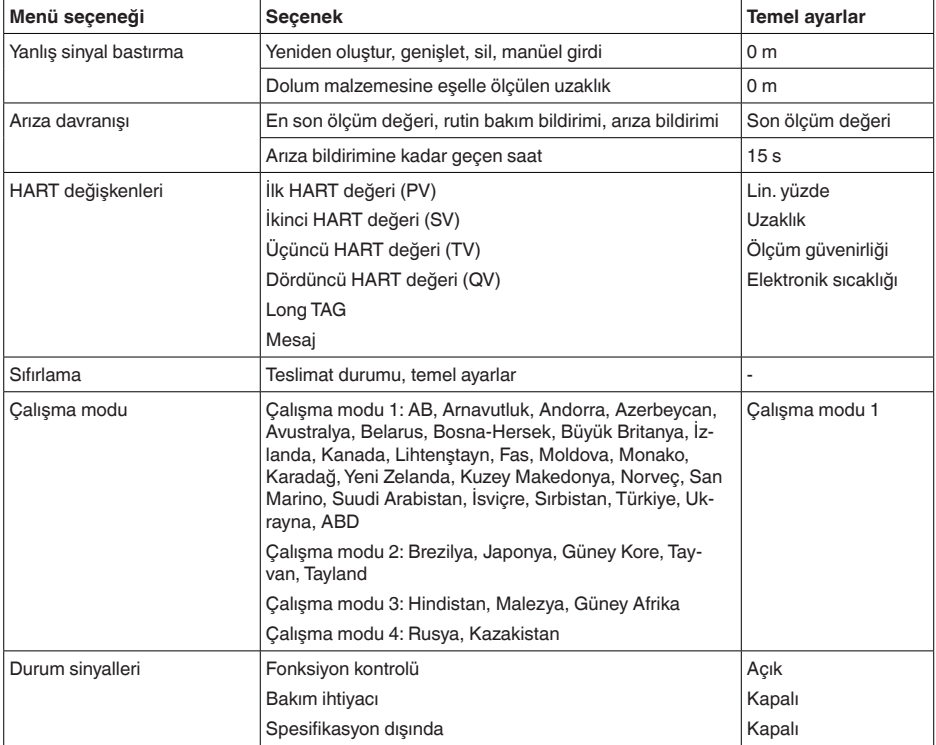

#### **Tanı**

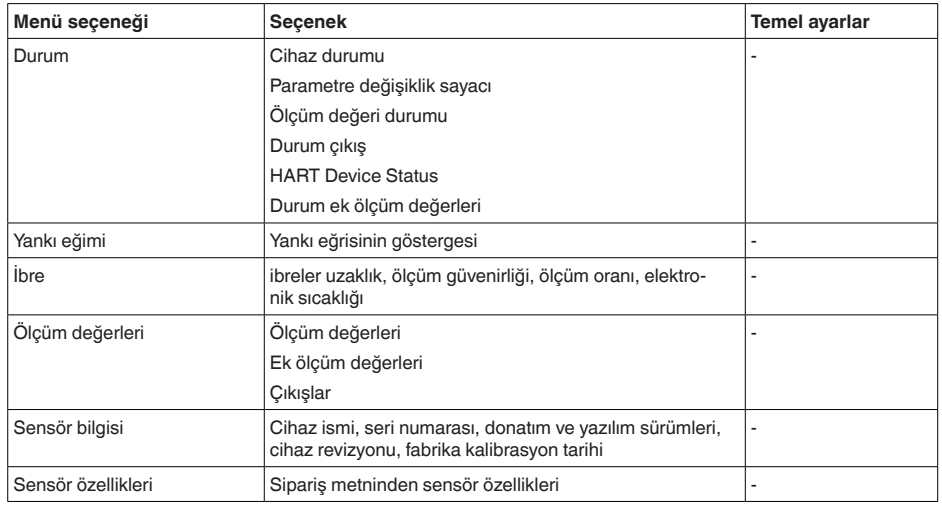

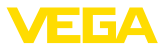

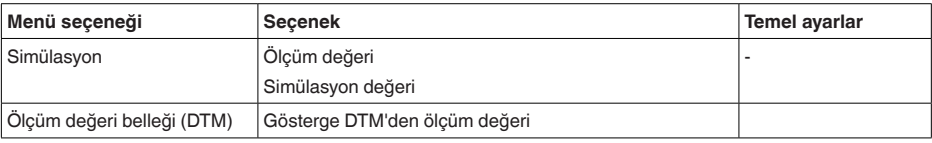

### <span id="page-33-0"></span>**10.2 Uygulamaların açıklanması**

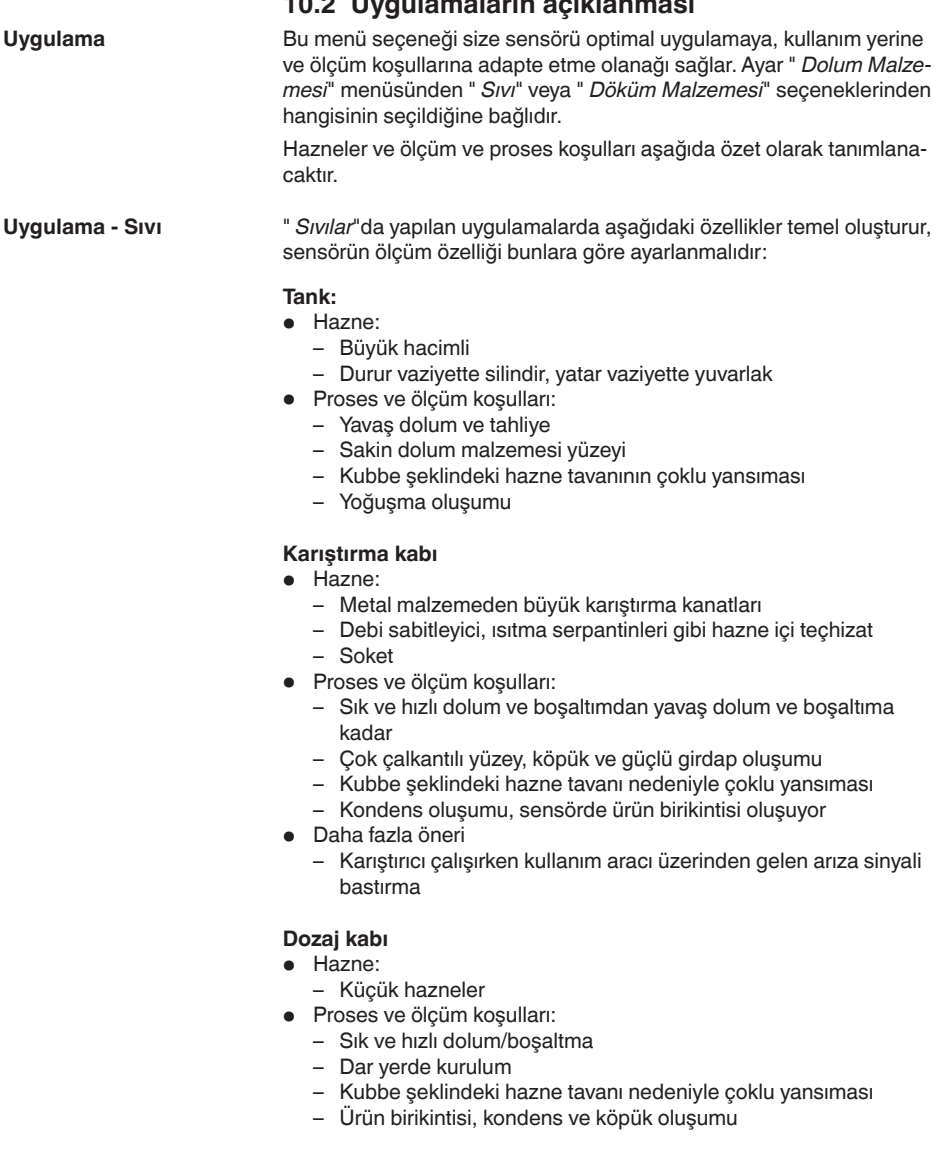

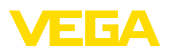

#### **Pompalama istasyonu / Pompa biriktirme kabı**

- Proses ve ölçüm koşulları:
	- Yerinden kısmen kuvvetli oynamış yüzey
	- Pompa ve merdiven gibi hazne içi teçhizat
	- Basık hazne tavanı nedeniyle çoklu yansıma
	- Kuyu duvarında ve sensörde kir ve yağ birikintileri
	- Sensörde yoğuşum
- Daha fazla öneri
	- Kullanım aracı üzerinden arıza sinyali bastırma

#### **Yağmur savakları**

- Hazne
	- Büyük hacimli
	- Kısmen yer altı montaj
- Proses ve ölçüm koşulları:
	- Yerinden kısmen kuvvetli oynamış yüzey
	- Basık hazne tavanı nedeniyle çoklu yansıma
	- Kondens oluşumu, sensörde kir birikintileri
	- Sensör anteni su altında

#### **Kap/biriktirme havuzu**

- Hazne:
	- Büyük hacimli
	- Durur vaziyette silindir veya dikdörtgen
- Proses ve ölçüm koşulları:
	- Yavaş dolum ve tahliye
	- Sakin dolum malzemesi yüzeyi
	- Yoğuşma oluşumu

#### **Plastik tank (tank kapağından ölçüm)**

- Proses ve ölçüm koşulları:
	- Uygulamaya bağlı olarak tank tavanından ölçüm
	- Plastik tavanda yoğuşma oluşumu
	- Dış tesislerde su veya haznenin tavanında kar birikebilir
- Daha fazla öneri
	- Tankın tavanından yapılan ölçümlerde kullanım aracı üzerinden arıza sinyali bastırma
	- Dışarda tank tavanından ölçümde ölçüm noktası için koruyucu tavan

#### **Taşınabilir plastik tank (IBC)**

- Proses ve ölçüm koşulları:
	- Malzeme ve kalınlık farklı
	- Uygulamaya bağlı olarak hazne tavanından ölçüm
	- Değişen yansıma koşulları ve hazne değişikliğinde ölçüm değerleri sıçraması
- Daha fazla öneri
	- Tankın tavanından yapılan ölçümlerde kullanım aracı üzerinden arıza sinyali bastırma
	- Dışarda tank tavanından ölçümde ölçüm noktası için koruyucu tavan

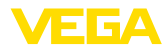

#### **Açık sularda sıvı seviye ölçümü**

- Proses ve ölçüm koşulları:
	- Seviye değişimi yavaş
	- Dalgalanma nedeniyle çıkış sinyalinin yüksek oranda sönümlenmesi
	- Antende buzlanma ve yoğuşma olabilir
	- Su yüzeyinde bazen bulunabilen yüzen nesneler

#### **Debi ölçümü kanal/taşma**

- Proses ve ölçüm koşulları:
	- Seviye değişimi yavaş
	- Su yüzeyi sakinden hareketliye
	- Ölçüm genellikle kısa mesafeden, hassas ölçüm değerleri talebiyle
	- Antende buzlanma ve yoğuşma olabilir

#### **Gösteri**

- Tipik seviye ölçümü olmayan uygulamalar, örneğin cihaz testleri
	- Cihazın gösterimi
	- Cisim tanıma/gözetleme
	- Fonksiyon testinde bir ölçüm plakasının hızla pozisyon değiştirmesi

#### **Uygulama - Döküm malzemesi**

" *Katı malzemeler*"de yapılan uygulamalarda aşağıdaki özellikler temel oluşturur, sensörün ölçüm özelliği bunlara göre ayarlanmalıdır:

#### **Silo (ince ve uzun)**

- Proses ve ölçüm koşulları:
	- Kaptaki kaynak dikişleri nedeniyle arıza yansımaları
	- İnce granülasyonlu elverişsiz döküm koşulları nedeniyle çoklu eko/dağınık yansıma
	- Çıkarma hunisi ve doldurma konisi nedeniyle değişkenlik gösteren dökme koşulları
- Daha fazla öneri
	- Kullanım aracı üzerinden arıza sinyali bastırma
	- Ölçümün silo çıkışına ayarlanması

#### **Tank (Büyük hacimli)**

- Proses ve ölçüm koşulları:
	- Dolum malzemesi ile arasında büyük aralık
	- Pike yapan katı malzeme açısı, çıkarma hunisi ve doldurma konisi nedeniyle elverişsiz döküm koşulları
	- Strüktürlü kap duvarları veya iç donanım nedeniyle dağınık yansıma
	- İnce granülasyonlu elverişsiz döküm koşulları nedeniyle çoklu eko/dağınık yansıma
	- büyük malzeme miktarlarının kayması sırasında değişen sinyal durumları
- Daha fazla öneri
	- Kullanım aracı üzerinden arıza sinyali bastırma

#### **Yığın (noktasal ölçüm/profil tespiti)**

• Proses ve ölçüm koşulları:

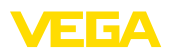

- Yığın profili ve çapraz kirişler nedeniyle ölçüm değerlerinde sıçramalar
- Büyük katı malzeme açısı, değişken dökme koşulları
- Doldurma akımının yakınında ölçüm
- Hareketli taşıma bandına sensör montajı

#### **Konkasör**

- Proses ve ölçüm koşulları:
	- Ölçüm değerlerinin sıçraması ve değişken döküm koşulları, örneğin kamyonun doldurulması sırasında
	- Hızlı tepki sürati
	- Dolum malzemesi ile arasında büyük aralık
	- Hazne için teçhizat veya koruma donanımları nedeniyle hatalı yansımalar
- Daha fazla öneri
	- Kullanım aracı üzerinden arıza sinyali bastırma

#### **Gösteri**

- Tipik seviye ölçümü olmayan uygulmalar
	- Cihazın gösterimi
	- Cisim tanıma/gözetleme
	- Katı malzeme olmadan yansıma halinde yüksek ölçüm hassasiyeti sunan ölçüm değeri kontrolü

<span id="page-37-1"></span><span id="page-37-0"></span>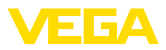

# **11 Tanı ve hizmet**

### <span id="page-37-2"></span>**11.1 Bakım**

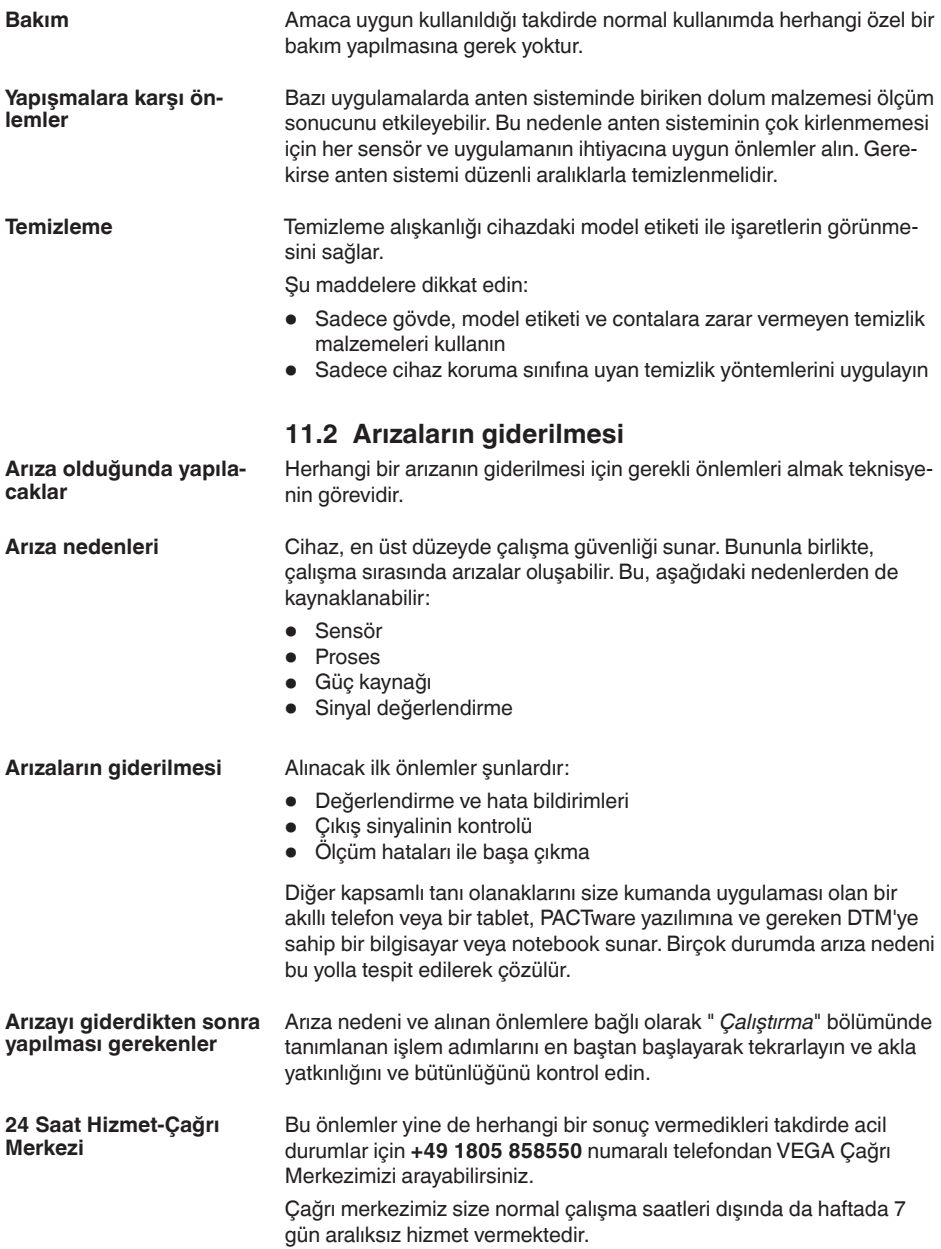

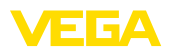

Bu hizmeti dünya çapında sunduğumuz için destek İngilizce olarak verilmektedir. Hizmet ücretsizdir, sadece normal telefon maliyeti doğmaktadır.

### <span id="page-38-0"></span>**11.3 Tanı, hata mesajları**

#### **4 … 20 mA sinyali**

Bağlantı planına bağlı olarak, gereken ölçüm aralığında bir mültimetre takın. Aşağıdaki tabloda akım sinyalinde olabilecek muhtemel hatalar ve bunların giderilmesi ile ilgili tanımlamalar yer almaktadır:

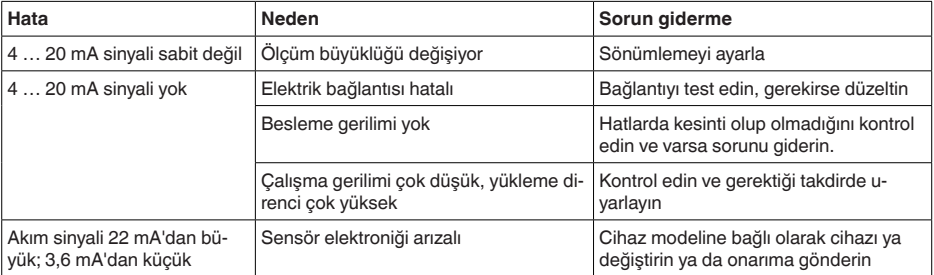

### <span id="page-38-1"></span>**11.4 NE 107 gereğince durum mesajları**

Cihazda, NE 107 ve VDI/VDE 2650'ye göre otomatik bir kontrol ve tanı aracı bulunmaktadır. Aşağıda belirtilen tablolarda tanımlanan durum mesajlarıyla ilgili detaylı hata mesajları " *Tanı*" menü seçeneğinde söz konusu ayar aracında görülür.

#### **Durum mesajları**

Durum mesajları aşağıda belirtilen kategorilere ayrılmıştır:

- Kesinti
- Fonksiyon kontrolü
- Spesifikasyon dışında
- Bakım ihtiyacı

ve piktogramlar ile belirtilir:

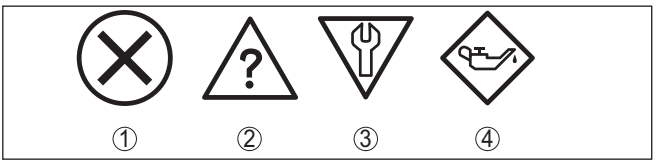

*Res. 28: Durum mesajlarının piktogramları*

- *1 Arıza (Failure) kırmızı*
- *2 Spesifikasyonun dışında kalan (Out of specification) Sarı*
- *3 Fonksiyonun kontrolü (Function check) Turuncu*
- *4 Bakım (Maintenance) Mavi*

#### **Arıza (failure):**

Cihazda bir fonksiyon arızası tespit edildiğinde cihaz bir arıza mesajı verir.

Bu durum mesajı daima aktiftir. Kullanıcı tarafından kapatılması mümkün değildir.

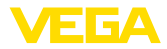

#### **Fonksiyon kontrolü (function check):**

Cihazda çalışılmakta, ölçüm değeri geçici olarak geçerli değil (örneğin, bir simülasyon sırasında)

Bu durum bildirimi standart konumdayken pasiftir.

#### **Spesifikasyonun dışı (out of specification):**

Cihaz spesifikasyonu aşıldığından dolayı ölçüm değeri güvenilir değil (örneğin, elektronik sıcaklığı)

Bu durum bildirimi standart konumdayken pasiftir.

#### **Bakım ihtiyacı (maintenance):**

Dış etkiler sonucu cihazın fonksiyonu kısıtlanmıştır. Ölçüm etkilenmektedir, ölçüm değeri halen geçerlidir. Cihazın (örneğin, yapışmalar nendeniyle) yakın zamanda arızalanma ihtimali olabileceğinden, cihazın bakımını şimdiden planlayın.

Bu durum bildirimi standart konumdayken pasiftir.

#### **Failure**

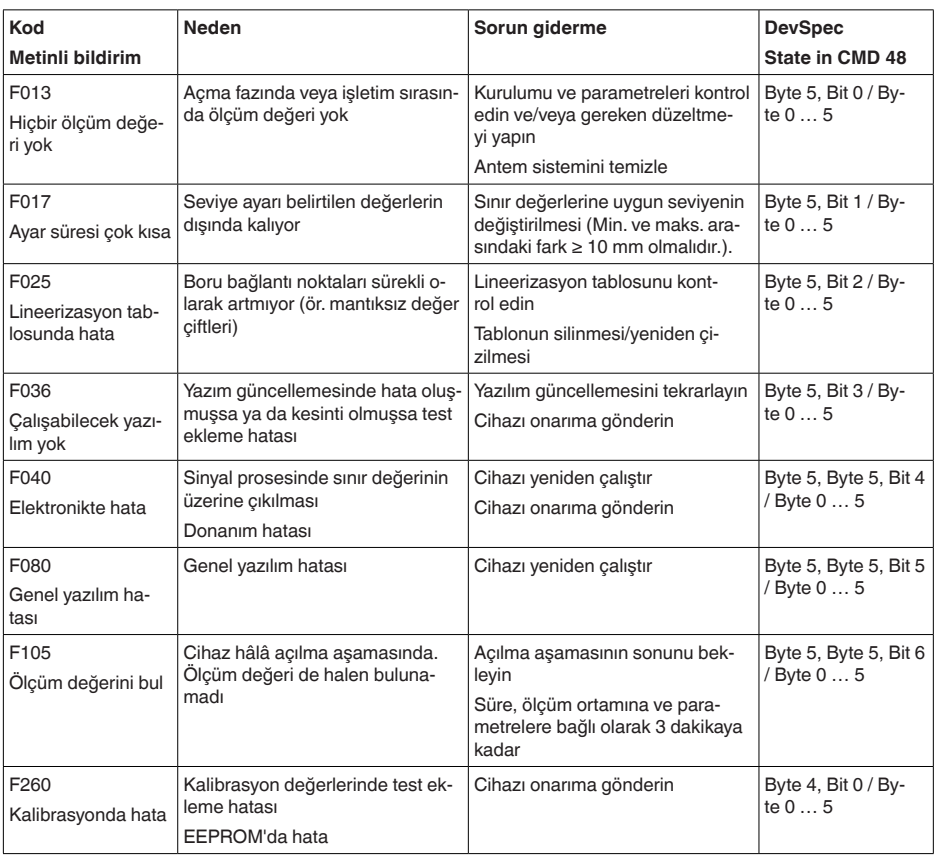

58341-TR-221115 58341-TR-221115

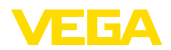

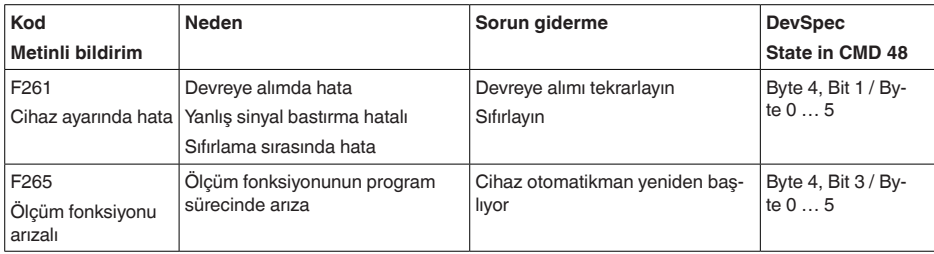

#### **Function check**

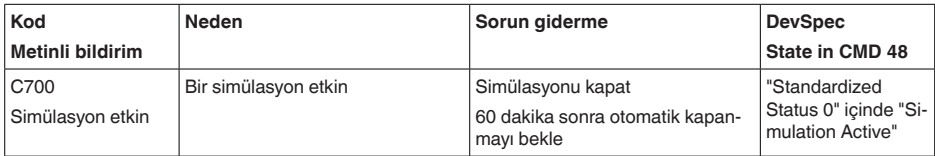

### **Out of specification**

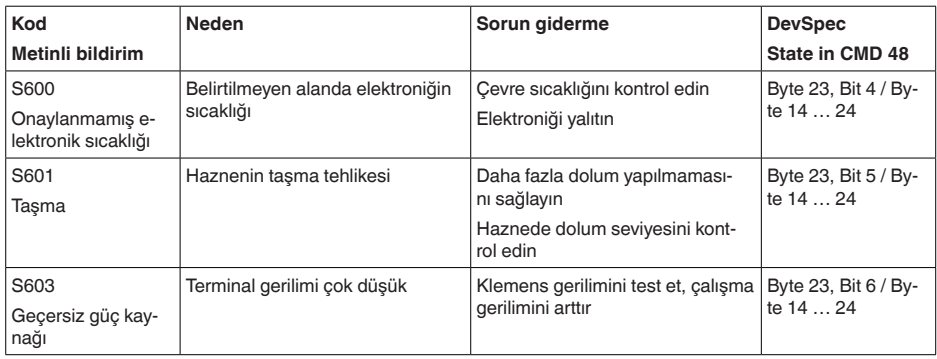

#### **Maintenance**

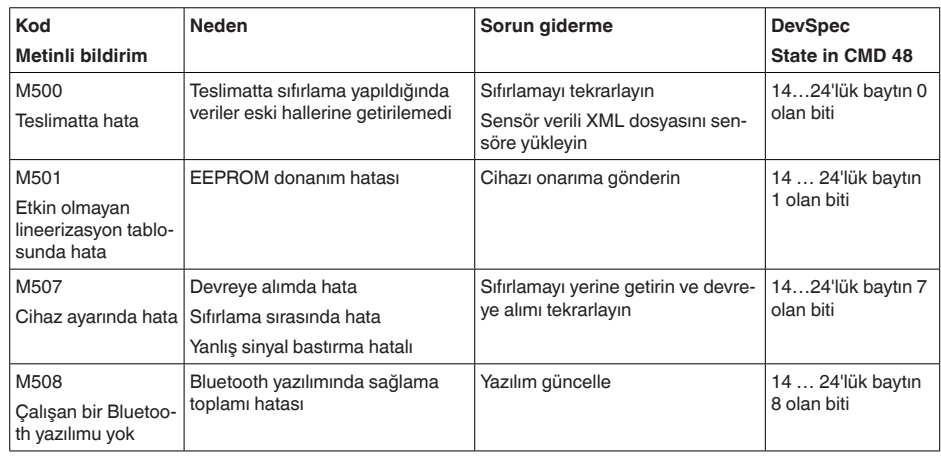

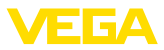

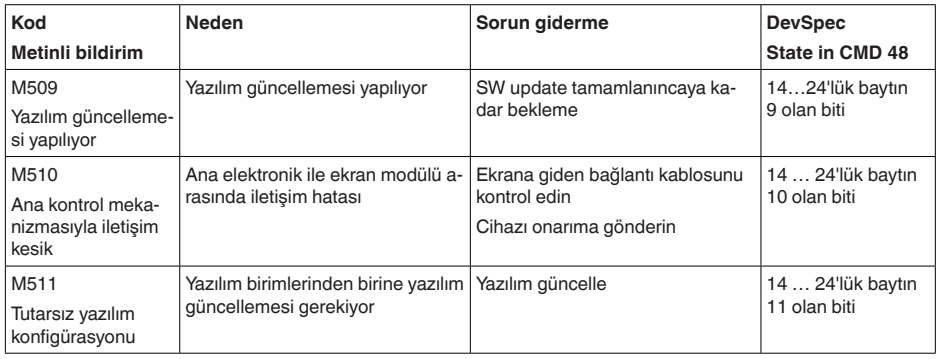

### <span id="page-41-0"></span>**11.5 Ölçüm hataları ile başa çıkma**

Aşağıdaki çizelgeler uygulamaya bağlı tipik ölçüm hatalarını göstermektedir.

" *Hata tanımlaması*" sütunundaki görseller, gerçek seviyeyi noktalı çizgi, bildirilen seviyeyi ise kesiksiz çizgi olarak gösterir.

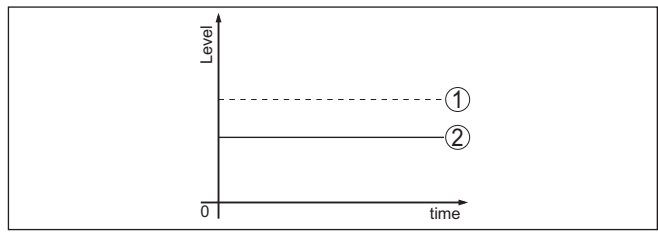

*1 Gerçek dolum seviyesi*

*2 Sensörden okunan dolum seviyesi*

#### **Uyarı:** 1

Seviye sabit olarak bildiriliyorsa sebep, elektrik çıkışının hata ayarının " *Değeri sabit tut* " seçeneğinin seçilmiş olması olabilir.

Seviyenin olması gerektiğinden düşük olması halinde, sebep, hat direncinin olması gerektiğinden yüksek olması olabilir.

#### **Sıvılar: Sabit dolum seviyesinde ölçüm hatası**

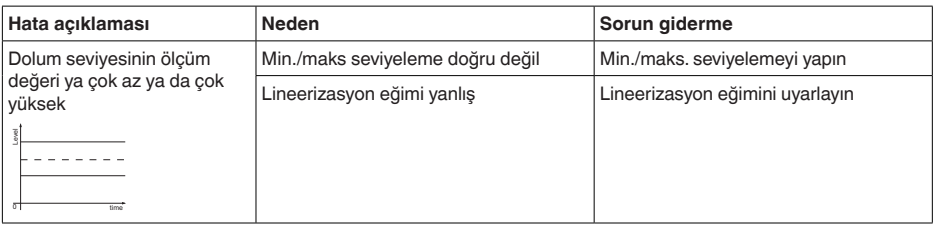

58341-TR-221115 58341-TR-221115

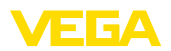

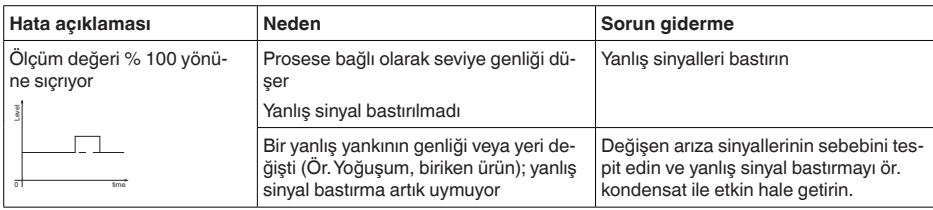

### **Sıvılar: Dolumda ölçüm hatası**

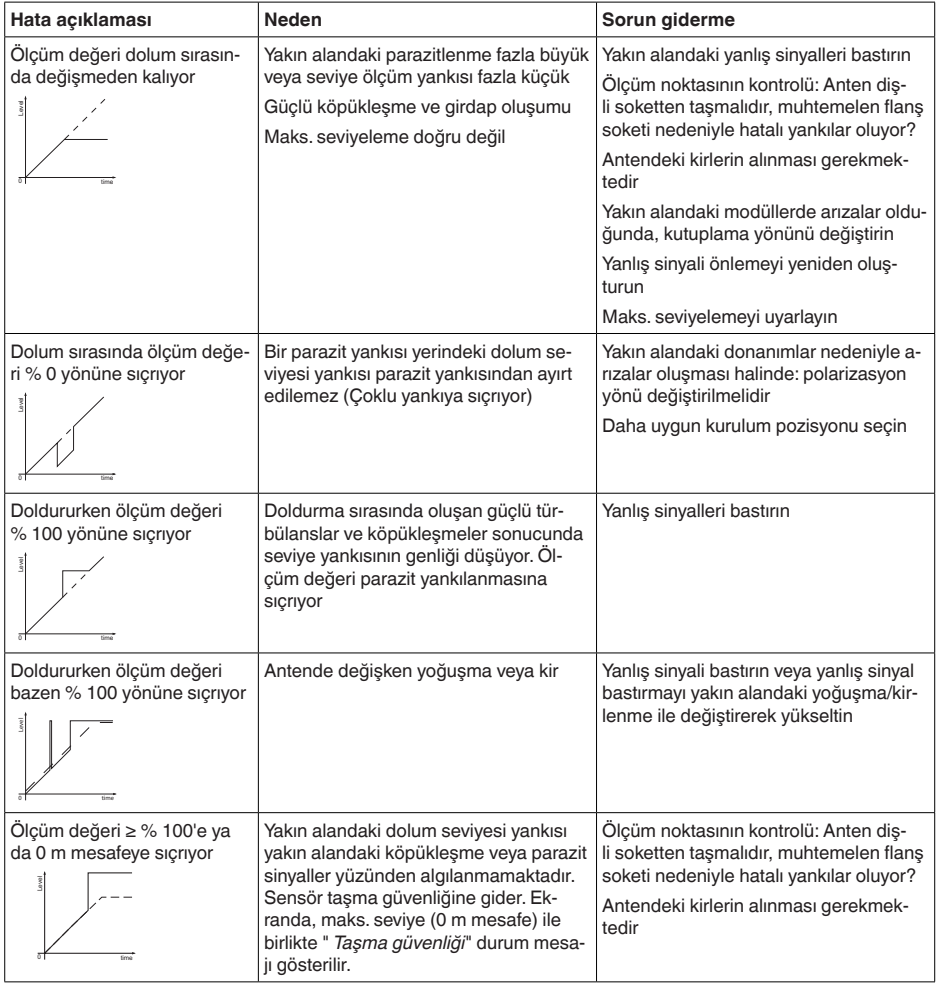

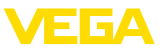

### **Sıvılar: Boşaltımda ölçüm hatası**

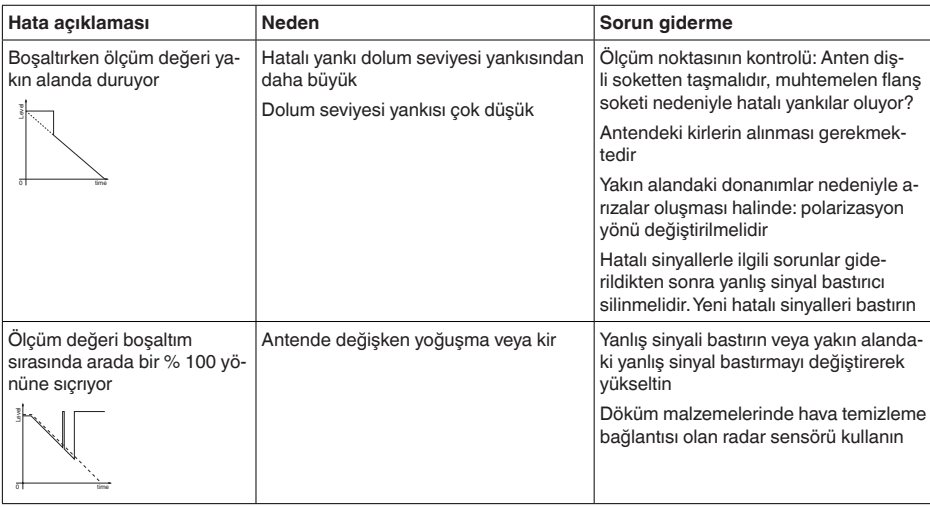

#### **Döküm malzemeleri: Sabit dolum seviyesinde ölçüm hatası**

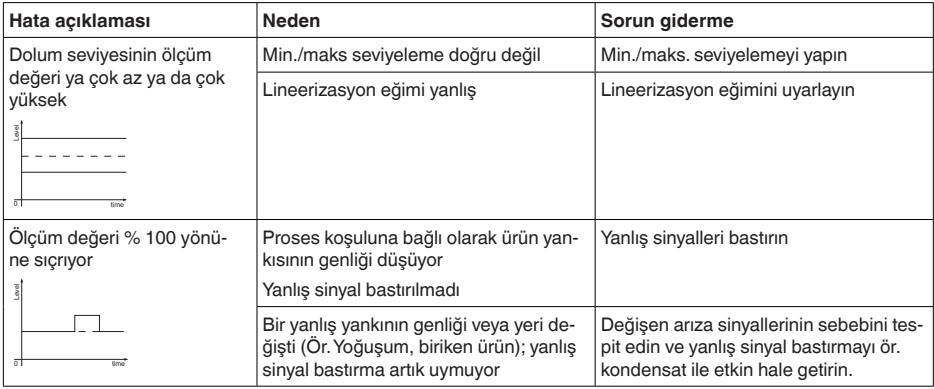

#### **Döküm malzemeleri: Dolumda ölçüm hatası**

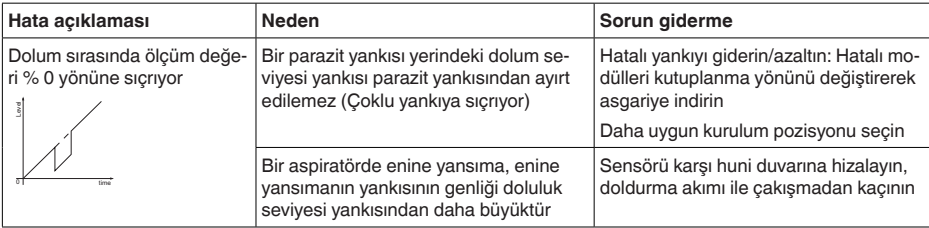

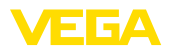

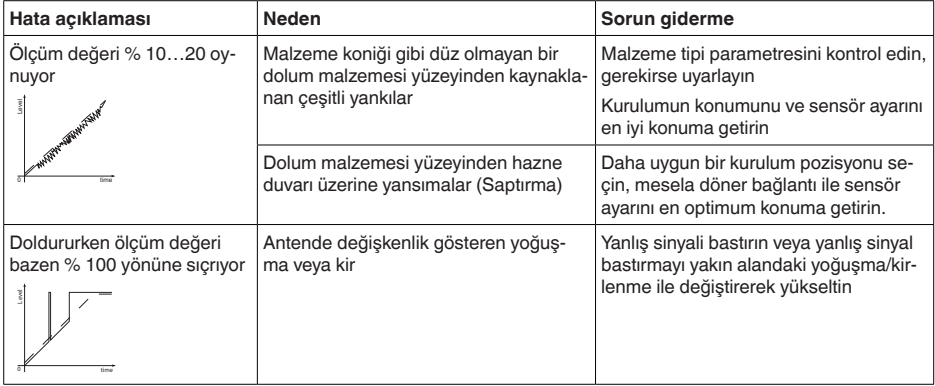

#### **Döküm malzemeleri: Boşaltımda ölçüm hatası**

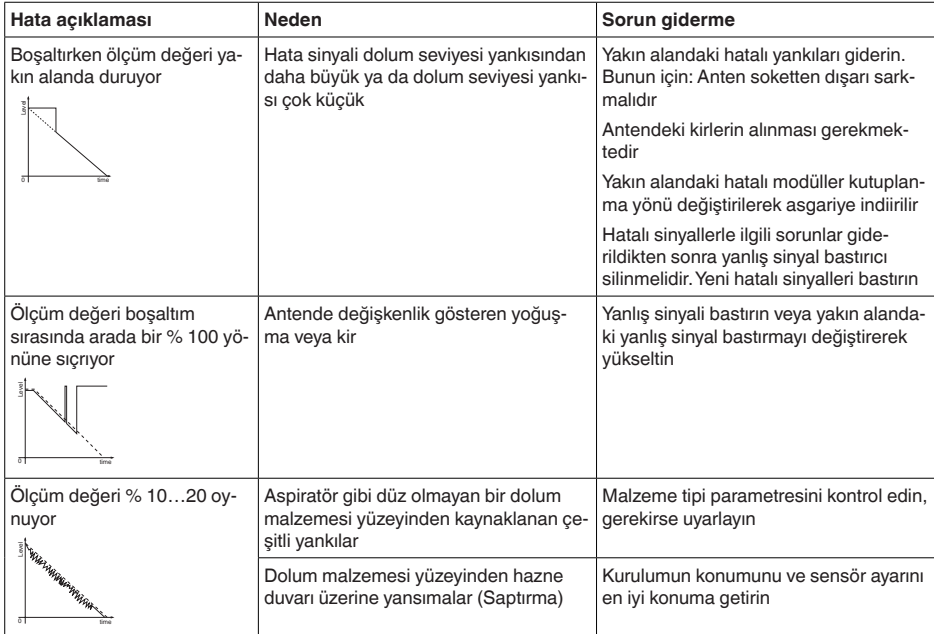

### **11.6 Yazılım güncelleme**

Cihaz yazılımı aşağıdaki yollardan güncellenebilir:

- HART signali
- Bluetooth

Bu iş için şu bileşenler gerekmektedir:

- Cihaz
- Güç kaynağı

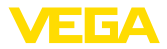

- VEGACONNECT arayüz adaptörü
- PACTware/DTM ve Bluetooth USB adaptörü olan bir bilgisayar
- Dosya halinde güncel cihaz yazılımı

Cihazın aktüel yazılımı ve ayrıntılı bilgilerine [www.vega.com](http://www.vega.com) adresinde bulacağınız download bölümünden ulaşabilirsiniz.

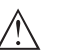

**Dikkat:**

Lisanslı cihazların sırf belli yazılım sürümleri ile kullanılması öngörülmüş olabilir. Bu yüzden yazılım güncellenirken lisansın etkin kalıp kalmadığına dikkat edin.

Ayrıntılı bilgilere [www.vega.com](http://www.vega.com) adresinde bulacağınız download bölümünden ulaşabilirsiniz.

### **11.7 Onarım durumunda izlenecek prosedür**

Hem cihaz iade formu hem de izlenecek prosedür hakkındaki detaylı bilgiyi web sitemizde dosya indirme alanından temin edebilirsiniz. Bu şekilde onarımı, sizi başka sorularla rahatsız etmemize gerek kalmadan hızlıca yapmamıza yardım etmiş olursunuzu.

Onarım gerektiğinde şu yöntemi izleyin:

- Her cihaz için bir form print edin ve doldurun
- Cihazı temizleyin ve kırılmasına karşı korunaklı şekilde ambalajlayın
- Doldurulan formu ve varsa bir güvenlik veri pusulasını ambalajın dış kısmına iliştirin
- İade için kullanılacak adresi yetkili bayinizden öğrenebilirsiniz. Bayi bilgilerini web sitemizden öğrenebilirsiniz.

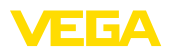

# **12 Sökme**

### **12.1 Sökme prosedürü**

Cihazı sökmek için " *Montaj*" ve " *Güç kaynağına bağlanması*" bölümlerinde anlatılan adımları tersten başlayarak takip ediniz.

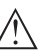

**İkaz:** Sökme işlemi sırasında tanklar ve boru hatlarındaki proses koşullarını dikkate alınız. Yüksek basınçlar veya sıcaklıklar, agresif ve toksik malzemeler nedeniyle yaralanma tehlikesi söz konusu olabilir. Bu tehlikelerden gerekli önlemleri alarak kaçınınız.

### **12.2 Bertaraf etmek**

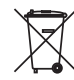

Cihazı bu alanda uzman bir geri dönüşüm işletmesine götürün, bu iş için genel atık tesislerini kullanmayın.

Eğer cihazdan çıkarılması mümkün olan piller varsa, önce cihazdan mevcut bu pilleri çıkarın ve pilleri ayrıca bertaraf edin.

Bertaraf edeceğiniz eski cihazda kişisel bilgilerin kayıtlı olması halinde, cihazı bertaraf etmeden önce bunları siliniz.

Eski cihazı usulüne uygun şekilde bertaraf edemeyecekseniz geri iade ve bertaraf konusunda bize başvurabilirsiniz.

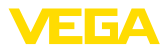

### **13 Sertifikalar ve onaylar**

### **13.1 Radyo tekniği kapsamında ruhsatlar**

#### **Radar**

Cihaz, söz konusu güncel yerel norm ve standartlar uygun şekilde test edilmiş ve onaylanmıştır.

Kullanımı için gerekli koşulları web sitemizdeki " *Radyo uygulamaları onaylı radar ve seviye ölçüm cihazları için mevzuat hükümleri*" belgemizde bulabilirsiniz.

#### **Bluetooth**

Cihazdaki Bluetooth kablosuz modül, yerel norm ve standartların güncel durumuna uygun şekilde test edilmiş ve onaylanmıştır.

Onayları ve kullanım koşullarını cihazla birlikte teslim edilen " *Kablosuz teknoloji ruhsatları*" belgelerinde veya internet sitemizde bulabilirsiniz.

### **13.2 Ex alanları ruhsatları**

Cihaz veya cihaz serisi için, patlama riski olan alanlarda kullanımı onaylanmış modeller ya mevcuttur ya da hazırlanma aşamasındadır. İlgili belgeleri internet sayfamızdan bulabilirsiniz.

### **13.3 Gemi onayları**

Cihaz serisi için, gemilerde kullanımı onaylanmış modeller ya mevcuttur ya da hazırlanma aşamasındadır.

İlgili belgeleri internet sayfamızdan bulabilirsiniz.

### **13.4 Taşma güvenliği olarak ruhsat**

Cihaz veya cihaz serisi için, bir taşma güvenliğinin parçası olarak kullanılmak üzere onaylanmış modeller ya mevcuttur ya da hazırlanma aşamasındadır.

İlgili ruhsatları internet sayfamızdan bulabilirsiniz.

### **13.5 Ölçüm teknolojileri kapsamında ruhsatlar**

Cihaz serileri için onaylı versiyonlar, örneğin debi için MCERTS onaylı bir ölçüm cihazı olarak, mevcuttur ya da hazırlık aşamasındadır.

Kullanıma ilişkin yönetmelikleri web sitemizde ilgili sertifikada bulabilirsiniz.

### **13.6 Gıda ve ilaç ruhsatları**

Bu cihaz veya cihaz serisi için gıda ve ilaç alanında kullanılan modeller mevcuttur veya hazırlanma aşamasındadır.

İlgili ruhsatları internet sayfamızdan bulabilirsiniz.

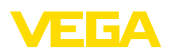

### **13.7 Uygunluğu**

Cihaz, söz konusu ülkeye özgü direktiflerin veya teknik düzenlemelerin yasal gerekliliklerini yerine getirmektedir. Cihazın uygunluğunu, bunu belirten bir etiketlendirme ile onaylarız.

İlgili uygunluk beyanlarını web sitemizde bulabilirsiniz.

### **13.8 NAMUR tavsiyeleri**

NAMUR, Almanya'daki proses endüstrisindeki otomasyon tekniği çıkar birliğidir. Yayınlanan NAMUR tavsiyeleri saha enstrümantasyonunda standart olarak geçerlidir.

Cihaz aşağıda belirtilen NAMUR tavsiyelerine uygundur:

- NE 21 İşletim malzemelerinin elektromanyetik uyumluluğu
- NE 43 Ölçüm konverterlerinin arıza bilgileri için sinyal seviyesi
- NE 53 Saha cihazları ile görüntü ve kontrol komponentlerinin uygunluğu
- NE 107 Saha cihazlarının otomatik kontrolü ve tanısı

Daha fazla bilgi için [www.namur.de](http://www.namur.de) sayfasına gidin.

### **13.9 Çevre yönetim sistemi**

Doğal yaşam ortamının korunması en önemli görevlerden biridir. Bu nedenle, işletmelere yönelik çevre korumasını sürekli düzeltmeyi hedefleyen bir çevre yönetim sistemini uygulamaya koyduk. Çevre yönetim sistemi DIN EN ISO 14001 sertifikalıdır.

Bu taleplere uymamızda bize yardımcı olun ve bu kılavuzun " *Ambalaj, Nakliye ve Depolama*", " *İmha*" bölümünde yazılı olan çevre uyarılarını dikkate alın.

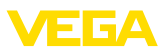

# **14 Ek**

14 Ek

### **14.1 Teknik özellikler**

#### **İzin verilmiş cihazlara ilişkin not**

Ex onayı vb. gibi izinleri verilmiş cihazlar için teslimat kapsamında söz konusu emniyet talimatlarında bulunan teknik veriler geçerlidir. Proses koşulları veya güç kaynağı gibi konularda veriler burada verilen bilgilerden farklı olabilir.

Tüm ruhsat belgeleri internet sayfamızdan indirilebilmektedir.

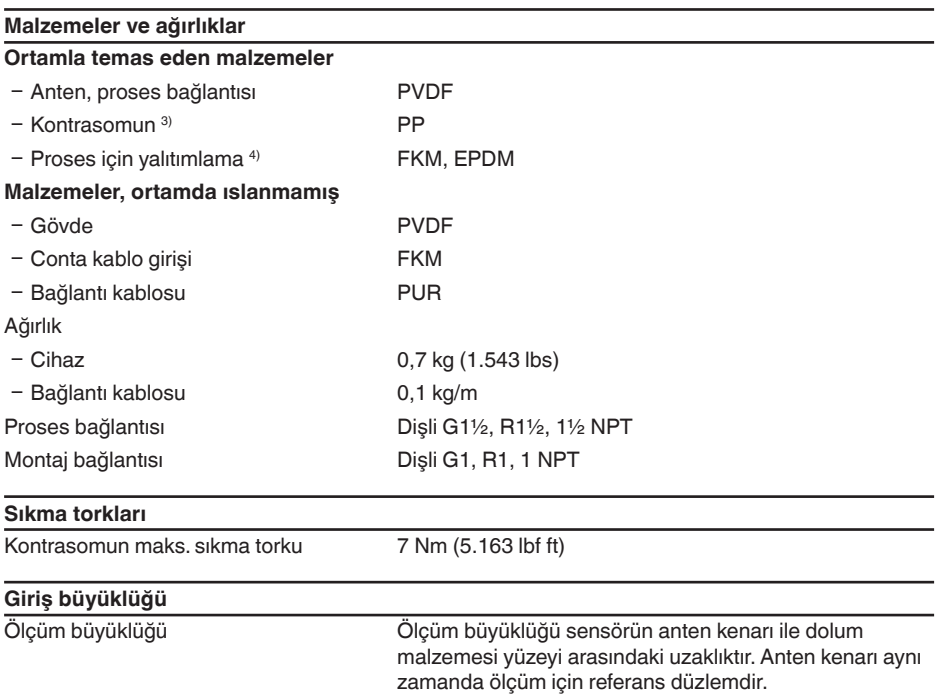

3) Yalnızca G dişlilerinde

4) Yalnızca G dişlisinde, EPDM gıda/eczacılık izinleri olan cihazlarda

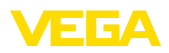

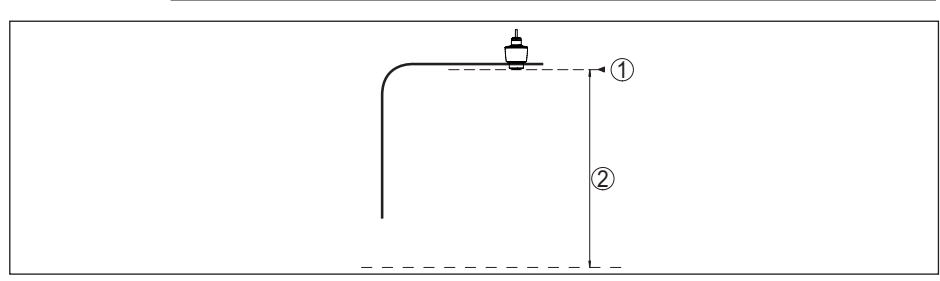

*Res. 29: Giriş büyüklüğü ile ilgili veriler*

- *1 Referans düzlem*
- *2 Ölçüm değeri, maks. ölçüm aralığı*

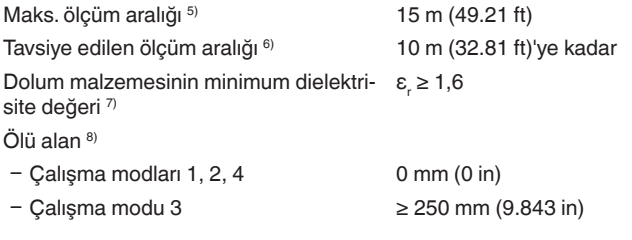

#### **Açma fazı**

 $U_B = 12 V D C$ , 18 V DC, 24 V DC için  $<$  15 s

başlatma süresi

Çalıştırmayı başlatma süresi için giren akım ≤ 3,6 mA

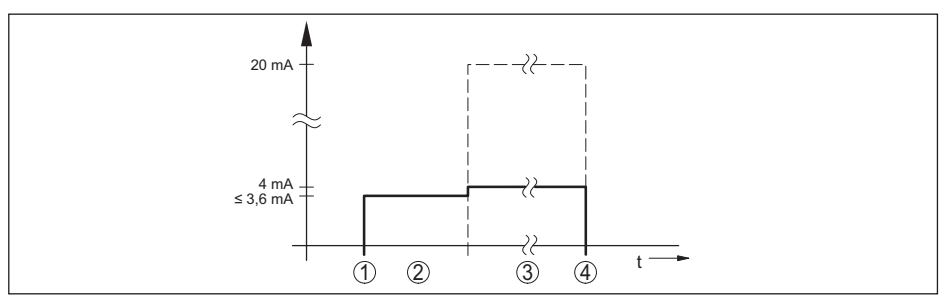

*Res. 30: Başlatma süresi ve ölçüm değeri bildirisi*

- *1 U<sub>B</sub>* On<br>2 *Baslat*
- *2 Başlatma süresi*
- *3 Ölçüm değeri bildirisi*
- $U_B$  *Off*

Güç kullanımı

- 58341-TR-221115 58341-TR-221115
- 6) Döküm malzemelerinde
- 7) Uygulamaya ve ürün ortamına bağlı
- 8) Kullanım koşullarına bağlıdır

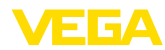

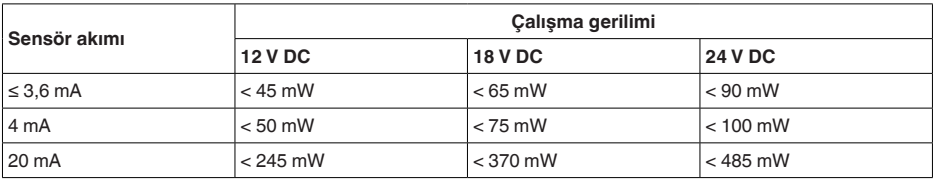

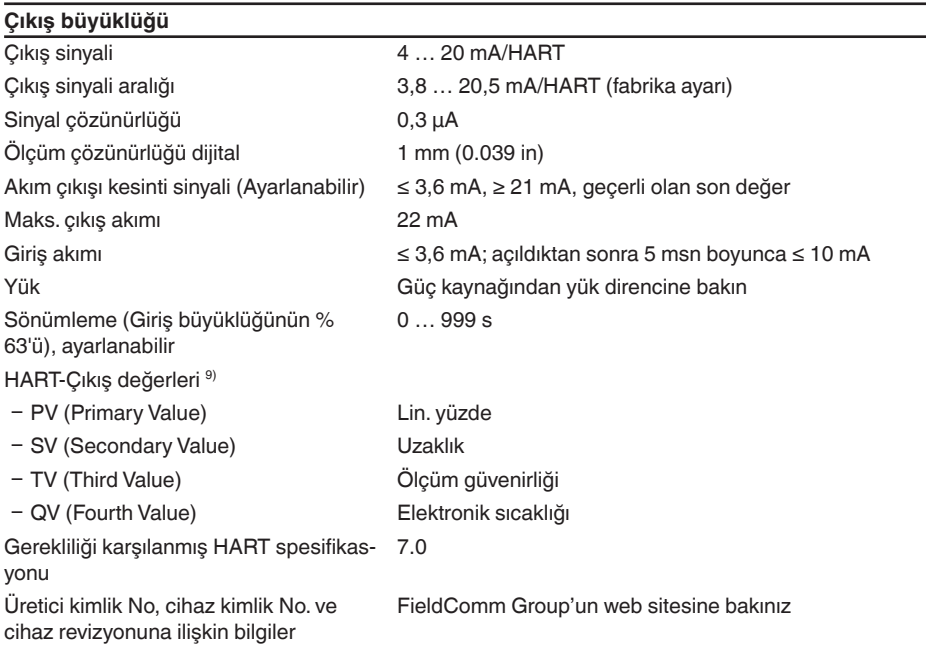

### **Ölçüm sapması (DIN EN 60770-1'e göre)**

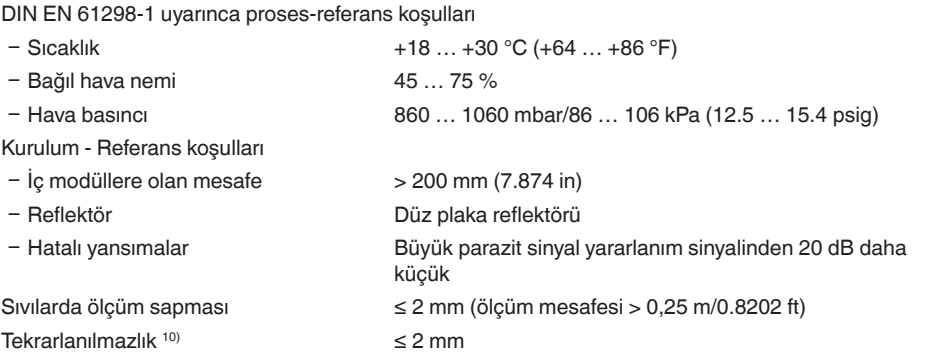

<sup>9)</sup> SV, TV ve QV değerlerine istenilen bir atama yapılabilmektedir.

<sup>10)</sup> Ölçüm sapması çoktan dahil

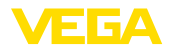

Dökme malzemelerde ölçüm sapması Değerler büyük oranda uygulamaya bağlıdır. Bu nedenle bağlayıcı bilginin olması gibi bir durum söz konusu değildir.

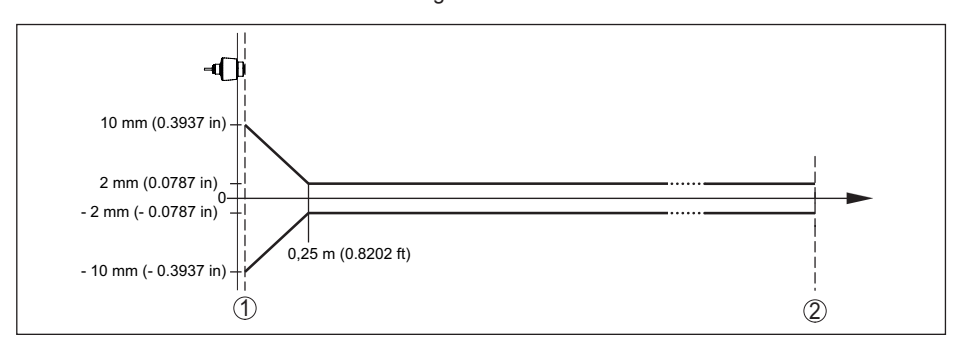

*Res. 31: Referans koşullarına tabi ölçüm sapması 11)*

- *1 anten kenarı, referans düzlem*
- *2 Tavsiye edilen ölçüm aralığı*

#### **Ölçüm hassasiyetini etkileyen faktörler 12)**

#### **Veriler dijital ölçüm değeri için geçerlidir**

Sıcaklık sürüklenmesi - Dijital değer < 3 mm/10 K, maks. 5 mm

#### **Bilgiler ayrıca çıkış akımı için de geçerlidir**

Sıcaklık akışı - Akım çıkışı < %0,03 / 10 K ya da maks. %0,3 16,7 mA aralığına bağlı olarak

Elektrik çıkışında dijital-analog değişimi nedeniyle sapma  $<$  15  $\mu$ A

Elektromanyetik parazitlenme nedeniyle ek ölçüm sapması

- Ʋ NAMUR NE 21 gereğince < 80 µA
- Ʋ EN 61326-1 gereğince Hiçbiri
- Ʋ IACS E10'a göre (gemi yapımı)/ IEC 60945

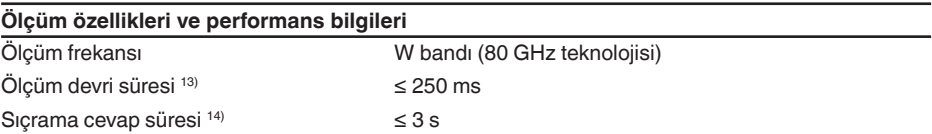

 $< 250 \mu A$ 

 $16$  Referans koşullarından sapma olması halinde, montajdan kaynaklanan offset  $\pm 4$  mm kadar olabilir. Offset ayarlanarak dengelenebilir.

12) Sıcaklık sürüklenmesinin limit noktası yöntemine göre bulunması

13) Calışma gerilimi  $U_{p} \ge 24$  V DC

14) Ölçüm uzaklığı 1 m'den 5 m'ye ani değişmesinden sonra sıçrama cevap süresi çıkış sinyali ilk kez nihai değerin %90'ına ulaşıncaya kadar (IEC 61298-2). Calışma gerilimi U, ≥ 24 V DC ise geçerlidir.

15) Verilen ışın açısının dışında radar sinyalinin enerji seviyesi % 50 (-3 dB) azalmaktadır.

Işın açısı  $^{15)}$  8°

Yansıyan YF performansı (Parametrelere bağlı) 16)

- Ʋ Ortalama spektral verici debisi yoğun--3 dBm/MHz EIRP luğu
- Maksimum spektral verici debisi yoğunluğu +34 dBm/50 MHz EIRP
- $-1$  m mesafede maks. güç yoğunluğu  $<$  3 µW/cm<sup>2</sup>

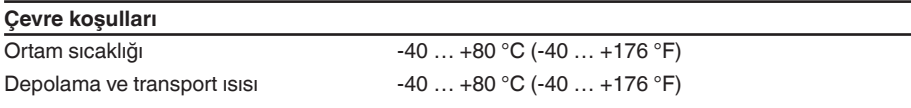

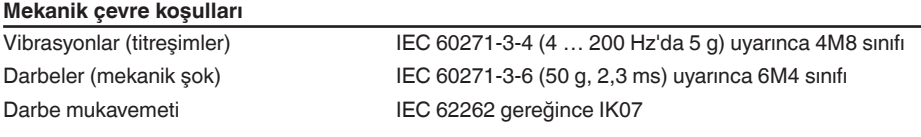

#### **Proses koşulları**

Proses koşulları için ilaveten model etiketindeki bilgilere uyulmalıdır. Her zaman sayısal en düşük değer geçerlidir.

Proses sıcaklığı  $-40$  ... +80 °C (-40 ... +176 °F) Proses basıncı -1 … 3 bar (-100 … 300 kPa/-14.5 … 43.51 psig)

#### **Elektromanyetik veriler**

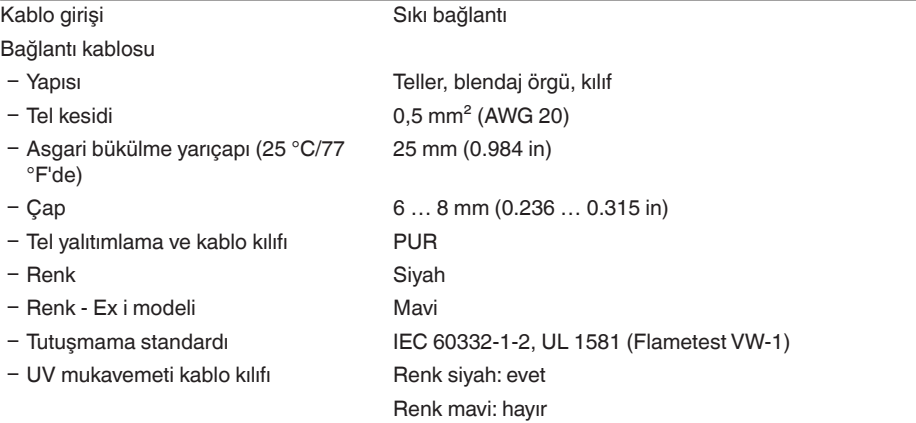

#### **Bluetooth arayüzü**

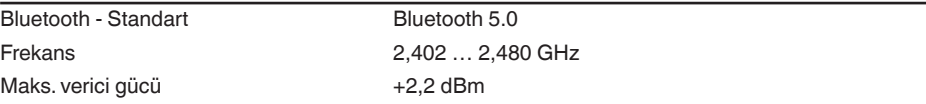

13 S A

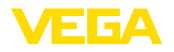

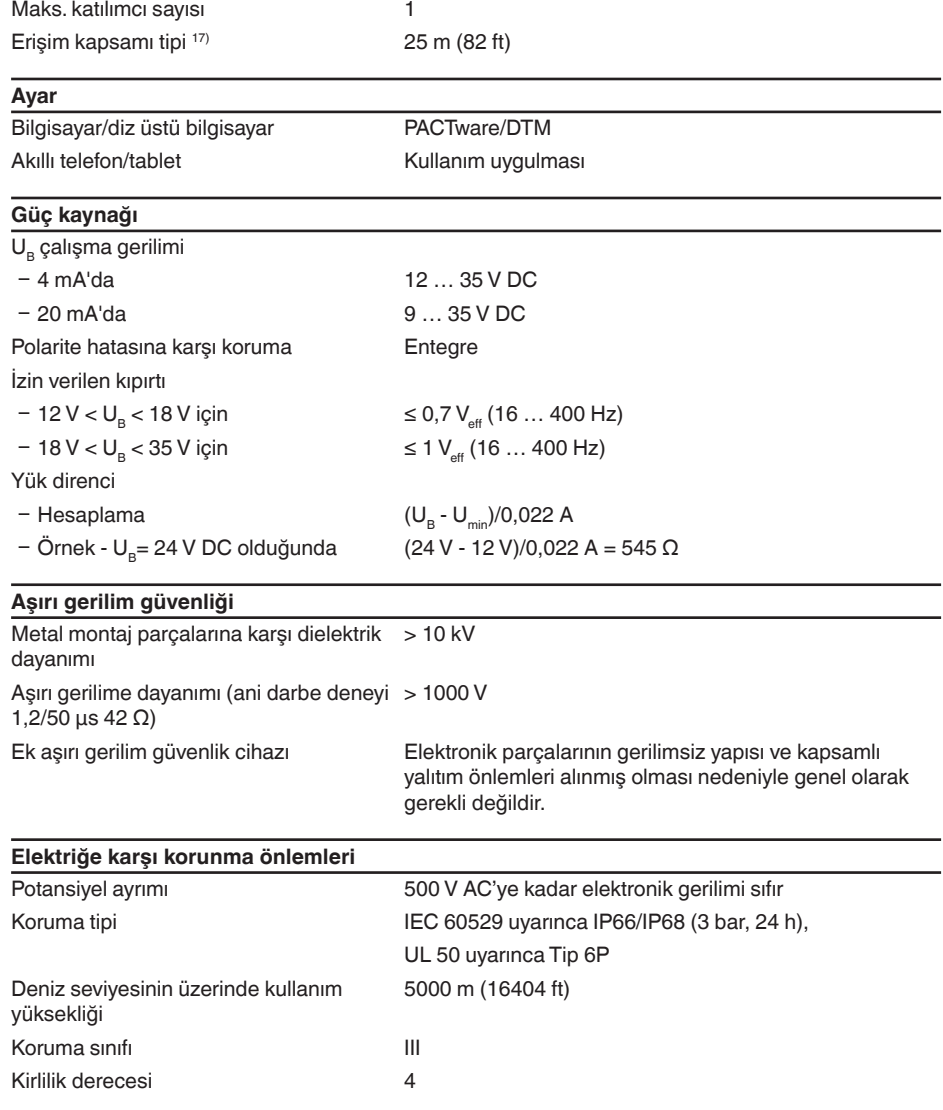

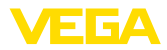

### **14.2 Ebatlar**

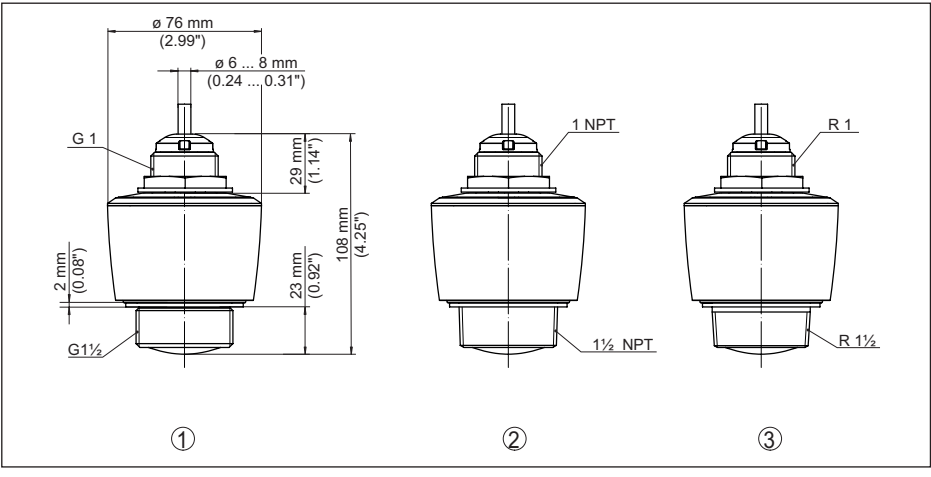

*Res. 32: Ebatlar - VEGAPULS C 21*

- 
- *1 Dişli G1½ 2 Dişli 1½ NPT*
- *3 Dişli R1½*

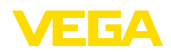

VEGA product lines are global protected by industrial property rights. Further information see [www.vega.com.](http://www.vega.com)

VEGA Produktfamilien sind weltweit geschützt durch gewerbliche Schutzrechte.

Nähere Informationen unter [www.vega.com.](http://www.vega.com)

Les lignes de produits VEGA sont globalement protégées par des droits de propriété intellectuelle. Pour plus d'informations, on pourra se référer au site [www.vega.com](http://www.vega.com).

VEGA lineas de productos están protegidas por los derechos en el campo de la propiedad industrial. Para mayor información revise la pagina web [www.vega.com](http://www.vega.com).

Линии продукции фирмы ВЕГА защищаются по всему миру правами на интеллектуальную собственность. Дальнейшую информацию смотрите на сайте [www.vega.com.](http://www.vega.com)

VEGA系列产品在全球享有知识产权保护。

进一步信息请参见网站< [www.vega.com](http://www.vega.com)。

### **14.4 Licensing information for open source software**

Open source software components are also used in this device. A documentation of these components with the respective license type, the associated license texts, copyright notes and disclaimers can be found on our homepage.

### **14.5 Marka**

Tüm kullanılan markaların yanı sıra şirket ve firma isimleri de mal sahipleri/eser sahiplerine aittir.

14 Ek

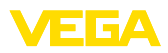

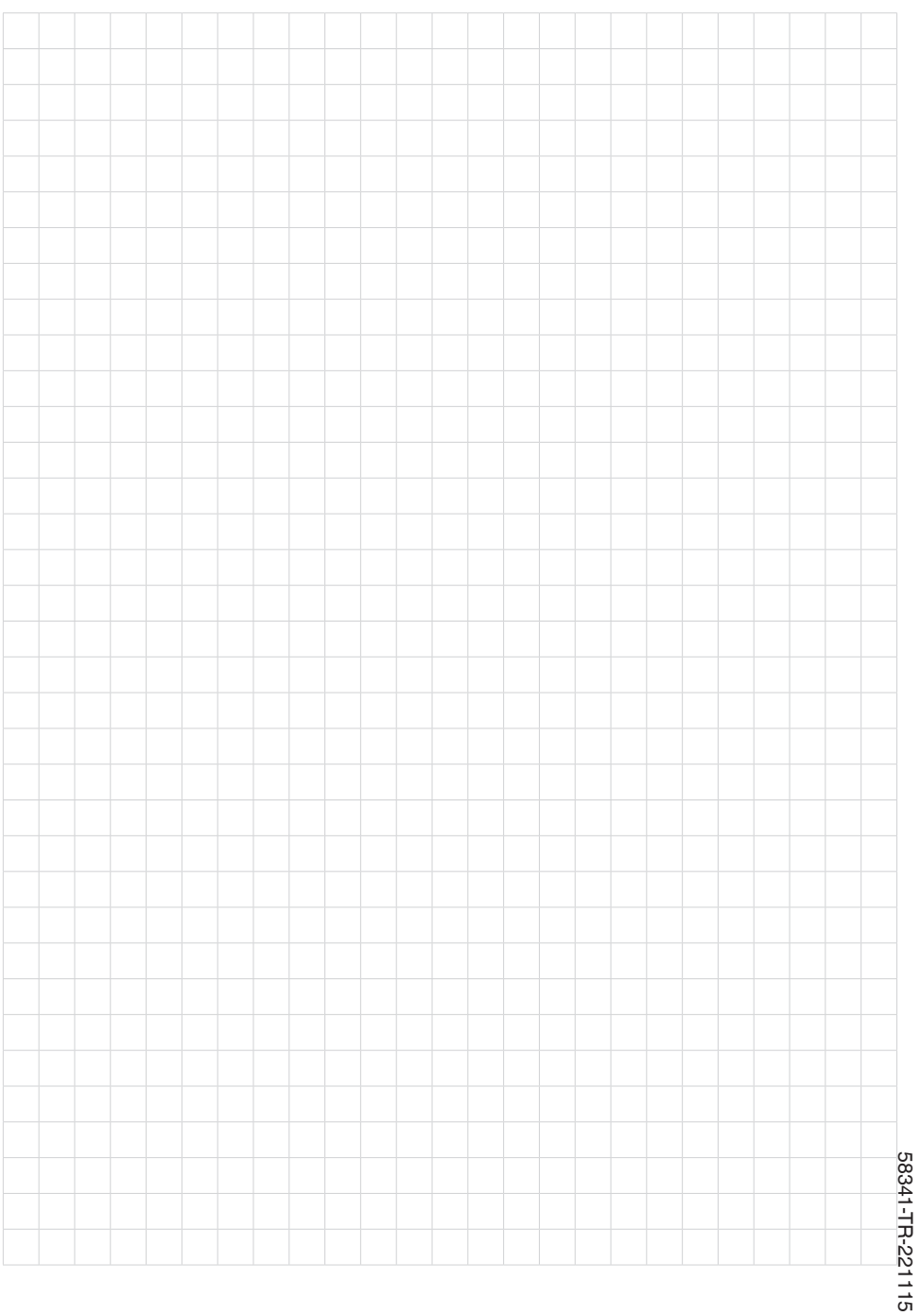

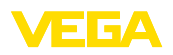

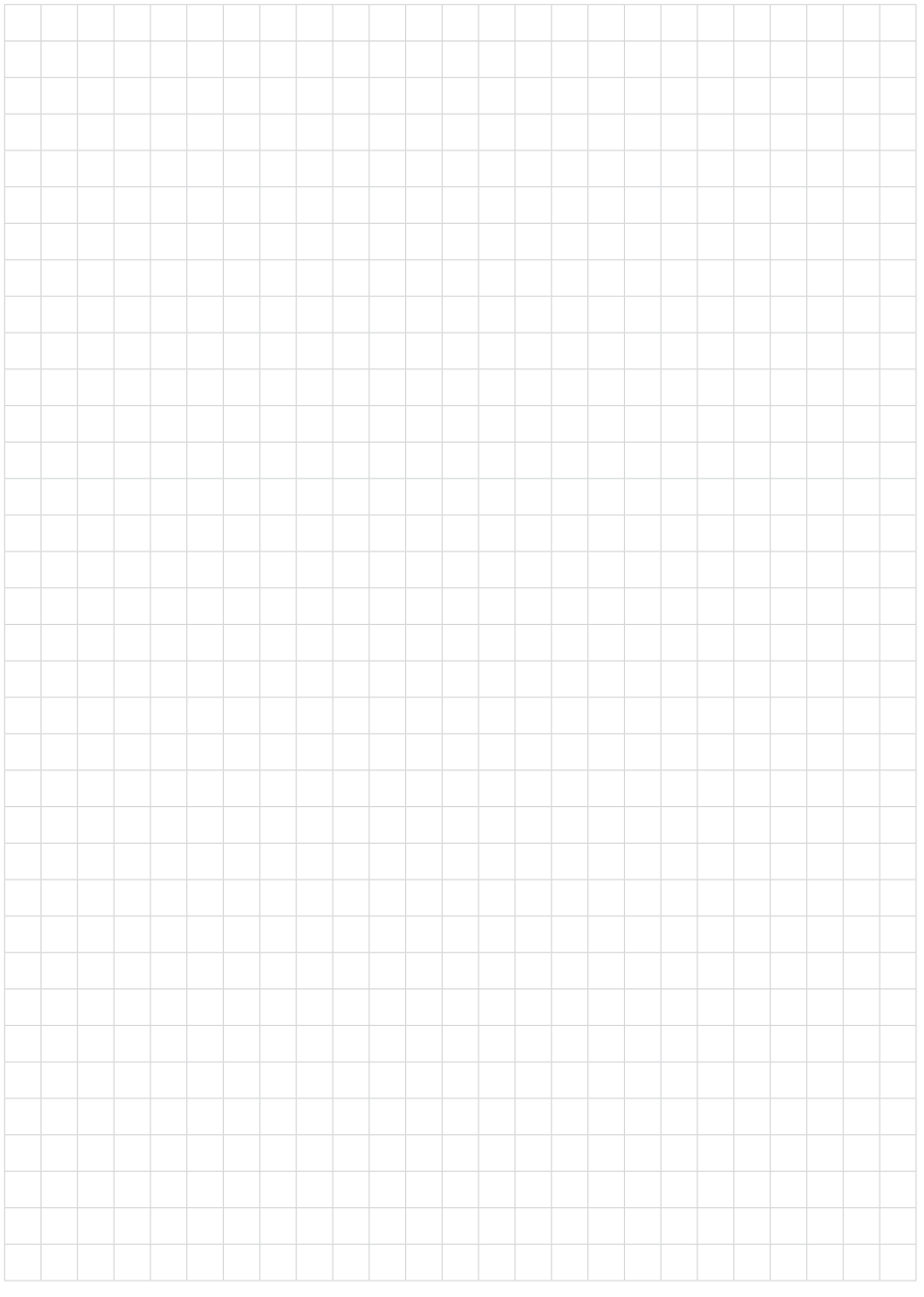

Baskı tarihi:

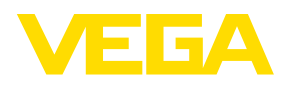

Sensörlerin ve değerlendirme sistemlerinin teslimat kapsamı, uygulanması, kullanımı ve işletme talimatları hakkındaki bilgiler basımın yapıldığı zamandaki mevcut bilgilere uygundur.

Teknik değişiklikler yapma hakkı mahfuzdur

© VEGA Grieshaber KG, Schiltach/Germany 2022

 $C \in$ 

VEGA Grieshaber KG Am Hohenstein 113 77761 Schiltach Germany

Phone +49 7836 50-0 E-mail: info.de@vega.com www.vega.com